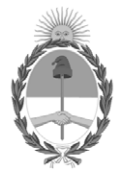

### **República Argentina - Poder Ejecutivo Nacional** 2020 - Año del General Manuel Belgrano

### **Disposición**

**Número:** 

# DI-2020-2259-APN-ANMAT#MS<br>CIUDAD DE BUENOS AIRES<br>Viernes 17 de Abril de 2020

**Referencia:** 1-47-6697-19-6

VISTO el Expediente Nº 1-47-6697-19-6 del Registro de esta Administración Nacional de Medicamentos, Alimentos y Tecnología Médica (ANMAT), y

CONSIDERANDO:

Que por las presentes actuaciones CENTRO DE SERVICIOS HOSPITALARIOS S.A., solicita se autorice la inscripción en el Registro Productores y Productos de Tecnología Médica (RPPTM) de esta Administración Nacional, de un nuevo producto médico.

Que las actividades de elaboración y comercialización de productos médicos se encuentran contempladas por la Ley 16463, el Decreto 9763/64, y MERCOSUR/GMC/RES. Nº 40/00, incorporada al ordenamiento jurídico nacional por Disposición ANMAT Nº 2318/02 (TO 2004), y normas complementarias.

Que consta la evaluación técnica producida por el Instituto Nacional de Productos Médicos, en la que informa que el producto estudiado reúne los requisitos técnicos que contempla la norma legal vigente, y que los establecimientos declarados demuestran aptitud para la elaboración y el control de calidad del producto cuya inscripción en el Registro se solicita.

Que corresponde autorizar la inscripción en el RPPTM del producto médico objeto de la solicitud.

Que se actúa en virtud de las facultades conferidas por el Decreto N° 1490/92 y sus modificatorios.

Por ello;

### EL ADMINISTRADOR NACIONAL DE LA ADMINISTRACIÓN NACIONAL DE

### MEDICAMENTOS, ALIMENTOS Y TECNOLOGÍA MÉDICA

### DISPONE:

ARTÍCULO 1º.- Autorizase la inscripción en el Registro Nacional de Productores y Productos de Tecnología Médica (RPPTM) de la Administración Nacional de Medicamentos, Alimentos y Tecnología Médica (ANMAT) del producto médico marca: Mindray, nombre descriptivo: Monitor multiparamétrico y nombre técnico: Sistemas de Monitoreo Fisiológico, de acuerdo con lo solicitado por CENTRO DE SERVICIOS HOSPITALARIOS S.A., con los Datos Identificatorios Característicos que figuran al pie de la presente.

ARTÍCULO 2º.- Autorícense los textos de los proyectos de rótulo/s y de instrucciones de uso que obran en documento IF-2020-26170350-APN-INPM#ANMAT.

ARTÍCULO 3º.- En los rótulos e instrucciones de uso autorizados deberá figurar la leyenda "Autorizado por la ANMAT PM-1198-131", con exclusión de toda otra leyenda no contemplada en la normativa vigente.

ARTICULO 4°.- Extiéndase el Certificado de Autorización e Inscripción en el RPPTM con los datos característicos mencionados en esta disposición.

ARTÍCULO 5º.- La vigencia del Certificado de Autorización será de cinco (5) años, a partir de la fecha de la presente disposición.

ARTÍCULO 6º.- Regístrese. Inscríbase en el Registro Nacional de Productores y Productos de Tecnología Médica al nuevo producto. Por el Departamento de Mesa de Entrada, notifíquese al interesado, haciéndole entrega de la presente Disposición, conjuntamente con rótulos e instrucciones de uso autorizados y el Certificado mencionado en el artículo 4°. Gírese a la Dirección de Gestión de Información Técnica a los fines de confeccionar el legajo correspondiente. Cumplido, archívese.

### DATOS IDENTIFICATORIOS CARACTERISTICOS

Nombre descriptivo: Monitor multiparamétrico

Código de identificación y nombre técnico UMDNS: 12-636 Sistemas de Monitoreo Fisiológico

Marca(s) de (los) producto(s) médico(s): Mindray

Clase de Riesgo: III

Indicación autorizada: Monitorizar, visualizar, revisar, almacenar, emitir alarmas y transferir parámetros fisiológicos como ECG (seleccionable entre 3, 5, 6 derivaciones), respiración (RESP), temperatura (Temp), saturación de oxígeno por pulsioximetría (SpO2), frecuencia de pulso (FP), presión arterial no invasiva (PANI), presión arterial invasiva (PAI), gasto cardíaco (GC) y dióxido de carbono (CO2). Apto para pacientes adultos, pediátricos y neonatales.

Modelo/s: ePM10, ePM12, ePM15

Forma de presentación: Unidad principal y accesorios

Condición de uso: Uso exclusivo a profesionales e instituciones sanitarias

Nombre del fabricante:

Shenzhen Mindray Bio-Medical Electronics Co., Ltd

Lugar/es de elaboración:

Mindray Buildng, Keji 12th Road South, Hi-Tech Industrial Park, Nanshan, 518057 Shenzhen, P.R. China

Expediente Nº 1-47-6697-19-6

Digitally signed by GARAY Valeria Teresa Date: 2020.04.17 12:45:08 ART Location: Ciudad Autónoma de Buenos Aires

Valeria Teresa Garay Subadministradora Nacional Administración Nacional de Medicamentos, Alimentos y Tecnología Médica

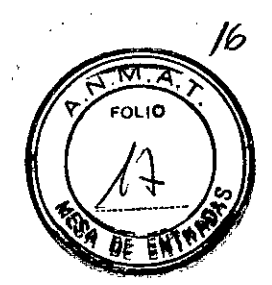

# **ANEXO 111B: PROYECTO DE RÓTULOS**

FABRICANTE: Shenzhen Mindray Bio-Medical Electronics Co., LId. DIRECCiÓN: Mindray Building, Keji 12th Road South, High-tech Industrial Park, Nanshan, Shenzhen 518057, People's Republic of China.

IMPORTADOR: Centro de Servicios Hospitalarios S.A. DIRECCiÓN: Av. Córdoba 2300, Ciudad Autónoma de Buenos Aires, Argentina

PRODUCTO: Monitor multiparametrico. MODELOS: ePM10 / ePM12 / ePM15 MARCA: Mindray

N/S: FECHA DE FABRICACiÓN:

DIRECTOR TÉCNICO: Bioing. Yamil Adur

CONDICiÓN DE VENTA: Venta exclusiva a profesionales e instituciones sanitarias

AUTORIZADO POR LA ANMAT - PM -1198-131

CONDICINES AMBIENTALES: Temp. Op. 0a40°C, Al. -30°70°C; Hum. Op. 15a95%, Al. 10a95%

 $\overline{\mathcal{L}}$ CENTRO DE SERVICIOS HCSPITALARIOS S.A. H. PABLO P QUERAS **PRESIDENTE** 

f,ENTRO DE SER'il'. .; HOSPITALARIOS S.\. YAMIL ADUR

IF-2020-26170350-APN-INPM#ANMAT

# **ANEXO 111B: INSTRUCCIONES DE USO**

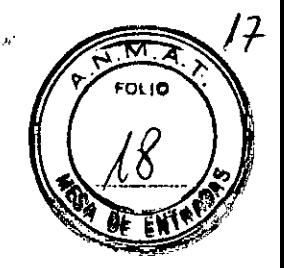

**3.1 Las indicaciones contempladas en el item 2 de éste reglamento (Rótulo), salvo las que figuran en los ítem 2.4 y 2.5;**

### **RÓTULO**

FABRICANTE: Shenzhen Mindray Bio-Medical Electronics Co., Ltd. **DIRECCiÓN:** Mindray Building, Keji 12th Road South, High-tech Industrial Park, Nanshan, Shenzhen 518057, People's Republic of China.

**IMPORTADOR:** Centro de Servicios Hospitalarios S.A. **DIRECCiÓN:** Av. Córdoba 2300, Ciudad Autónoma de Buenos Aires, Argentina

**PRODUCTO:** Monitor multiparametrico. **MODELOS:** ePM10 / ePM12 / ePM15 **MARCA:** Mindray

**DIRECTOR TÉCNICO:** Bioing. Yamil Adur

**CONDICiÓN DE VENTA:** Venta exclusiva a profesionales e instituciones sanitarias

**AUTORIZADO POR LA ANMAT - PM -1198-131**

**CONDICINES A ENTALES:** Temp. Op. Oa40'C, Al. -30.70'C; Hum. Op. 15a95%, Al. 10a95%

 $\binom{1}{2}$ CENTIO DE SERVICIOS HCS?ITALARIOS S.A. H. PABLO P QUERAS **PRl:.slDENTE**

 $\epsilon$ 

 $1.41$  for DE SER'll.  $\rightarrow$ **HOSPITALARIOS S.A.** YAMIL ADUR

IF-2020-26170350-APN-INPM#ANMAT

3.2 Las prestaciones contempladas en el ítem 3 del Anexo de la Resolución GMC N° 72/98 dispone sobre los Requisitos Esenciales de Seguridad y Eficacia de los Productos Médicos y los posibles efectos secundarios no deseados;

## USO PREVISTO *...A.E.- ~*

Los monitores preconfigurados de paciente de la serie ePM (ePM 10/12 / 15) de Mindra están diseñados para monitorear, visualizar, revisar, almacenar, emitir alarmas y transferir diversos parámetros fisiológicos, como ECG (seleccionable entre 3, 5 o 6 derivaciones), respiración (Resp), temperatura (Temp), saturación de oxígeno por pulsioximetría (SpO<sub>2</sub>), frecuencia del pulso (FP), presión arterial no invasiva (PANI), presión arterial invasiva (PAI), gasto cardiaco (GC) y dióxido de carbono (CO<sub>2</sub>). Los monitores ePM 12 / 15 proporcionan además una interpretación del ECG de 12 derivaciones en reposo.

Todos los parámetros se pueden monitorear en pacientes adultos, pediátricos y neonatales, a excepción de monitoreo de gasto cardíaco, indicado únicamente para pacientes adultos y la PEAP, indicada solamente para pacientes adultos y pediátricos.

Los lugares de uso son instalaciones sanitarias y deben ser utilizados por profesionales clínicos, o por otros profesionales bajo la dirección de los primeros. El ePM 10 puede utilizarse además en ambulancias para monitoreo de pacientes durante el traslado.

### DESCRIPCiÓN DE FUNCIONAMIENTO

Los tres (3) modelos de monitores multiparamétricos de la Serie ePM son compactos, preconfigurados de arquitectura modular, y se componen básicamente de seis (6) componentes externos principales:

- a) Indicador de Alarma,
- b) Pantalla de visualización (su tamaño varía según el modelo),
- e) De izquierda a derecha: Interruptor de encendido, Indicador luminoso de estado de la batería, indicador luminoso de alimentación eléctrica.
- d) Teclas (de izquierda a derecha) de restablecimiento de alarmas, de pausa de alarmas, de inicio/parada de impresión, inicio/parada para medición de NIBP.
- e) Impresora térmica (ofrecida como opcional).
- f) Batería interna .

H. PABLO P QUeRAS PRI-S1DENTF

En la figura 3.2.2-1 se ilustran los principales componentes del monitor en la cara frontal

CENTRO DE SERVICIOS HCSPITALARIOS S.A.  $\overline{\mathcal{L}}$ 

**CENTRO DE SERVA:** HOSPIT'LARIOS S. 1. **YAMll ADUR**

IF-2020-26170350-APN-INPM#ANMAT

**t: FOLIO .**

### **Al MONITOR SERIE ePM VISTA FRONTAL**

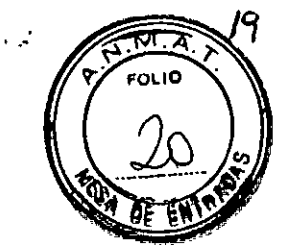

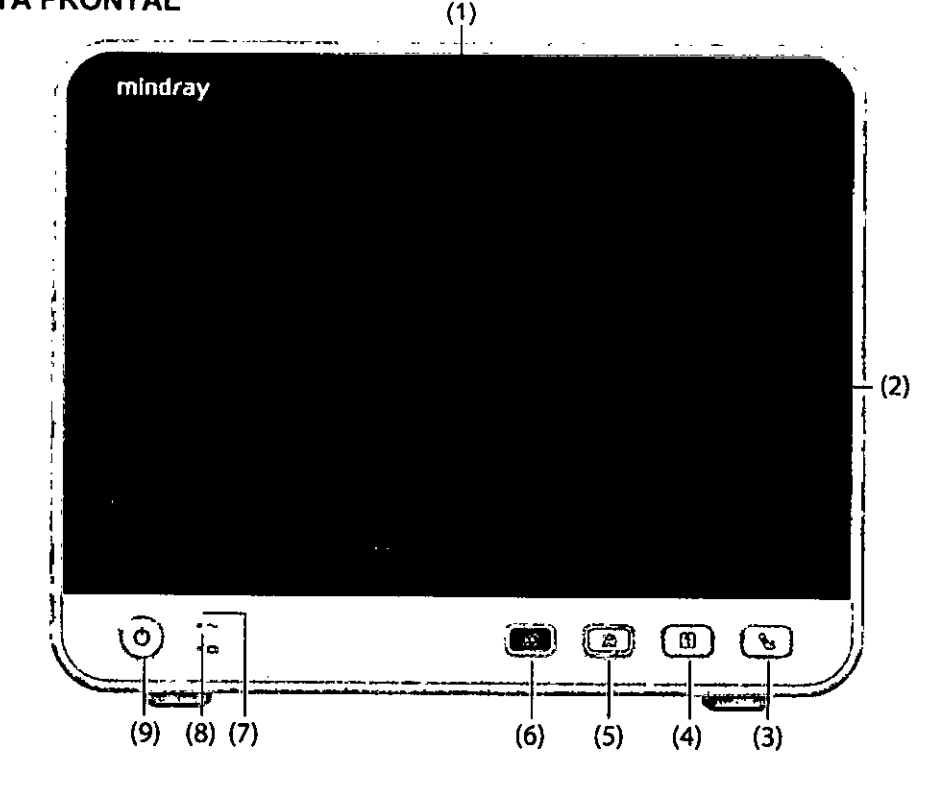

FIGURA 3.2.2-1: Vista Frontal. Componentes del monitor Mindray de la serie ePM.

#### **REFERENCIAS**

- (1) Luz de alarma. Se enciende y parpadea en función de la prioridad de la alarma al activarse una alarma fisiológica o técnica. Con alarmas de prioridad alta la luz parpadea rápido en color rojo. Con alarmas de prioridad media la luz parpadea lento en color amarillo. Con alarmas de nivel bajo la luz se enciende en color cian sin parpadear.
- (2) Pantalla.
- (3) Tecla para iniciar/detener PANI. Púlsela para iniciar una medición o detener una en curso.
- (4) Tecla de inicio/parada de registro. Púlsela para iniciar un registro o detener el actual.
- (5) Tecla de pausa de alarmas. Púlsela para poner en pausa las alarmas actuales.
- (6) Tecla de restablecimiento de alarmas. Púlsela para confirmar la alarma activa.
- (7) Indicador de alimentación: encendido cuando la alimentación está conectada y apagado cuando la alimentación no está conectada.
- (8) Indicador de carga de la bateria. Amarillo significa que la bateria se está cargando. Verde representa la bateria totalmente cargada. Verde con parpadeo indica que el monitor está funcionando con la batería. Apagado: no hay ninguna batería instalada, la batería no está funcionando correctamente o el monitor está-apagado y no hay alimentación conectada.
- (9) lhterruptor de alimentación. El monitor se enciende pulsando este interruptor. Una vez encendido el monitor mantenga pulsado este interruptor para apagarlo.

**THO DE SERVICIOS** HCSPITAlARIOS S.A. H. PABLO P QUERAS **f'? SIDENTF**

**tENTRO DE** SER~I;. ) HOSPITALARIOS S.'. IF-2020-26170350-APN-INPM#ANMAT

### **VISTA LATERAL**

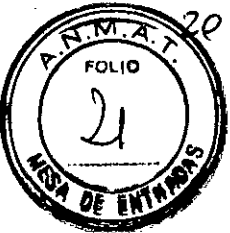

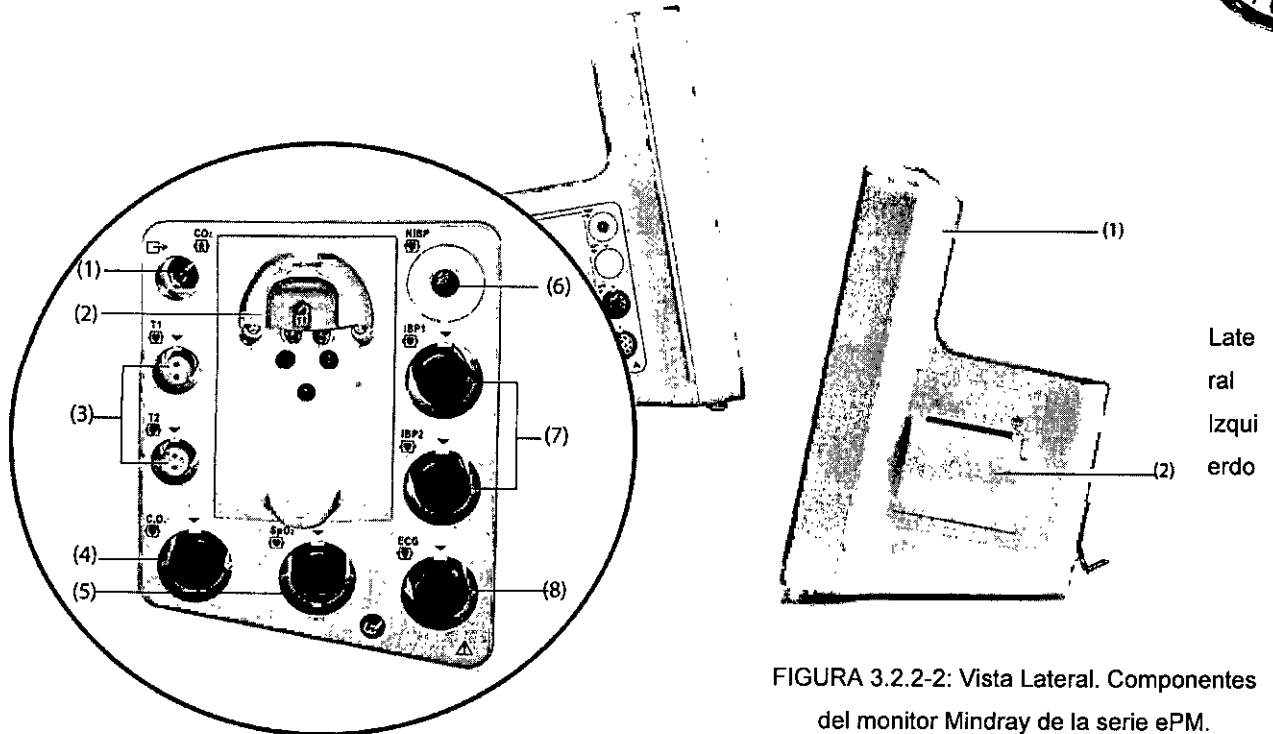

- (1) Salida de gas.
- (2) Asiento del colector de agua de  $CO<sub>2</sub>$ .
- (3) Conector de la sonda de temperatura.
- (4) Conector del cable de GC.
- (5) Conector de la sonda de  $SpO<sub>2</sub>$ .
- (6) Conector del manguito de PANI.
- (7) Conector del cable de PAI.
- (8) Conector del cable de ECG.

 $\setminus$ 

CENTRO DE SERVICIOS HOSPITALARIOS S.A. H. PABLO P QUERAS **PRl;SIOENTE**

### **REFERENCIAS**

- (1) Manija.
- (2) Impresora.

أدور

f,ENTRD **DE** SER'k HOSPITALARIOS 3. Y. YAMIL ADUR

IF-2020-26170350-APN-INPM#ANMAT

### **VISTA POSTERIOR**

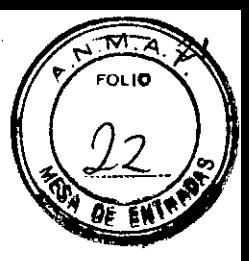

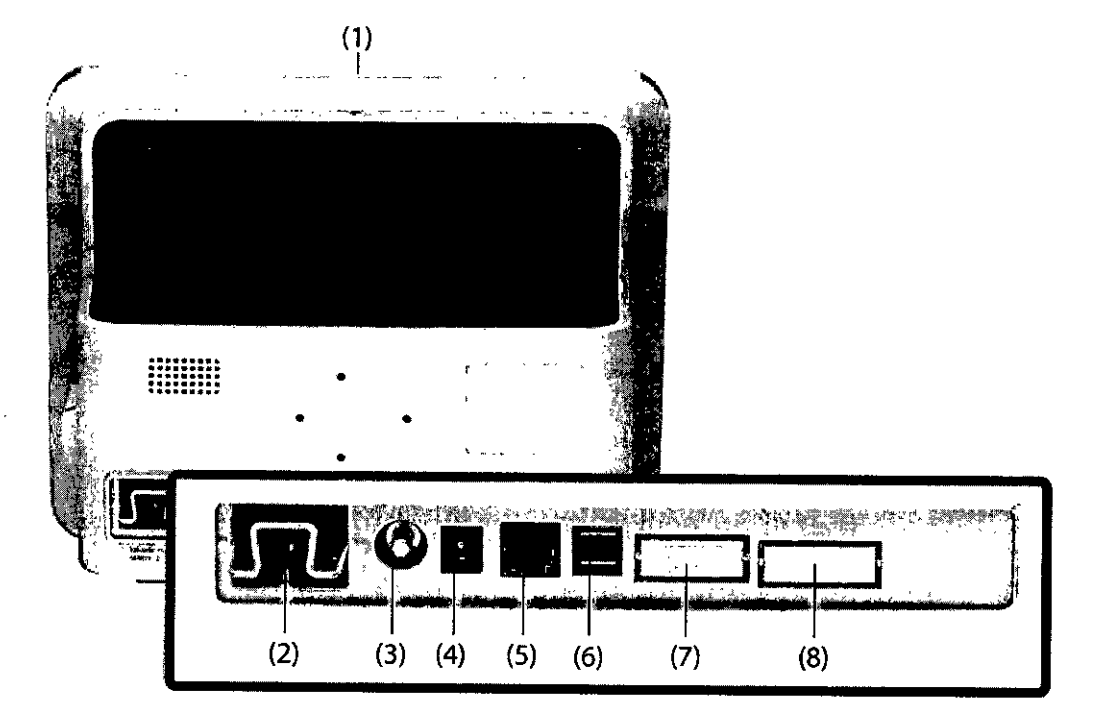

FIGURA 3.2.2-3: Vista posterior. Componentes del monitor Mindray de la serie ePM.

### **REFERENCIAS**

- (1) Luz de alarma. Se enciende y parpadea en función de la prioridad de la alarma al activarse una alarma fisiológica o técnica. Con alarmas de prioridad alta la luz parpadea rápido en color rojo. Con alarmas de prioridad media la luz parpadea lento en color amarillo. Con alarmas de nivel bajo la luz se enciende en **color cian sin parpadear.**
- (2) Entrada de alimentación AC.
- (3) Terminal de masa equipotencia!. Cuando utilice el monitor con otros dispositivos, conecte sus terminales de masa equipotencial para eliminar la diferencia de potencial entre ellos.
- (4) Entrada de alimentación de CC (para ePM 10). Conector de entrada de alimentación de CC estándar con interior positivo y exterior negativo. Debe conectarse a una fuente de alimentación de CC del vehículo por medio del cable de CC que suministra el fabricante.
- (5) Conector de red RJ45 estándar. Conecta el monitor al Sistema de Monitoreo Central (CMS) o a otros dispositivos de la red.
- (6) Conectores USB. Conecte los dispositivos USB, por ejemplo, el lector de códigos de barras.
- (7) Conector VGA. Conecta una pantalla externa, que amplia la capacidad de visualización de su monitor. El **contenido mostrado en la pantalla externa de visualización corresponde al que se muestra en la pantalla** del monitor
- (8) Conector multifunción. Envía las señales de sincronización del desfibrilador, las señales de llamada a enfermería y las señales de salida analógica.

CENTRO DE SERVICIOS HOSPITALARIOS S.A. H. PABLO P QUERAS PRESIDENTE

**tENTRO DE SERVA : 3** HOSPITALARIOS S.A. YAMIl AC~R IF-2020-26170350-APN-INPM#ANMAT

### Funcionamiento y navegación

En esta pantalla se muestra todo lo necesario para utilizar el monitor. Casi todos elementos de la pantalla son interactivos. Entre los elementos de la pantalla se incluyen valores de parámetros, ondas, teclas rápidas, campos de información, campos de alarmas y menús. Normalmente, a un mismo elemento se puede acceder de diferentes formas. Por ejemplo, puede acceder a un menú de parámetros seleccionando el área numérica o el área de onda correspondiente mediante la tecla de menú del módulo de parámetros o mediante la tecla rápida Ajust Parámetro.

**FOL 18** 

### Visualización en pantalla

En la figura 3.2.2.2-1 se muestra la pantalla normal:

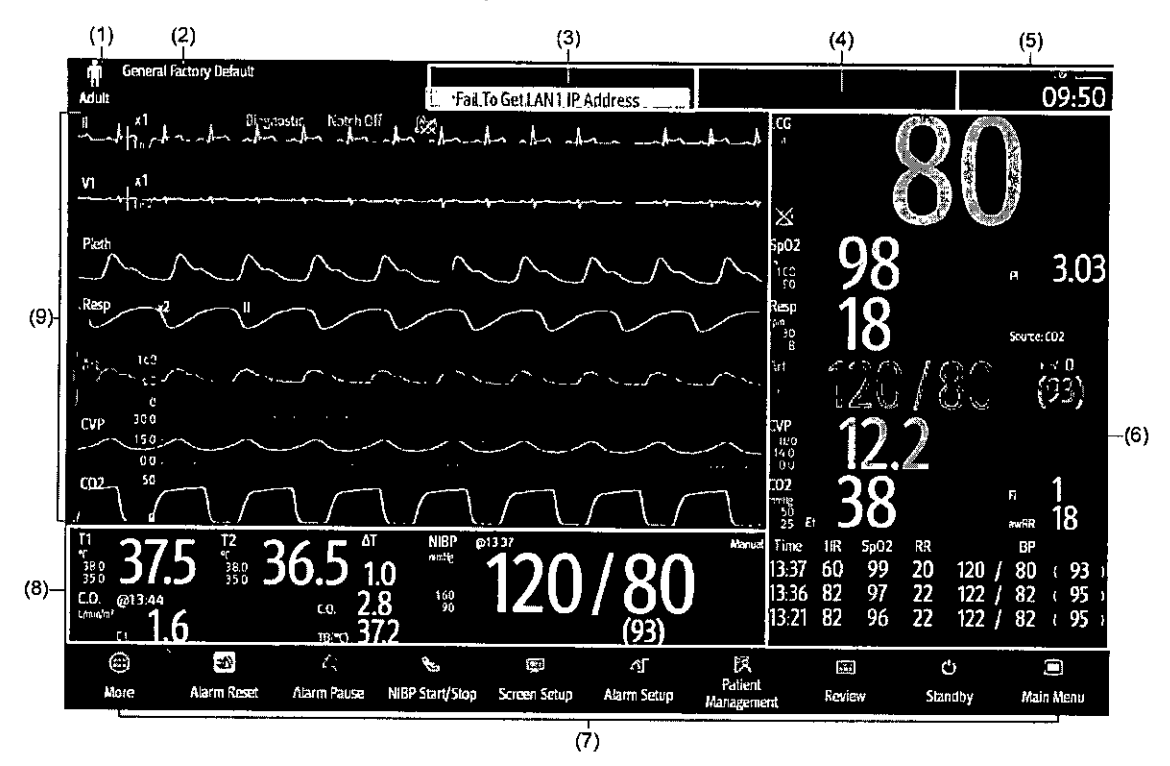

FIGURA 3.2.2.2-1: Pantalla del monitor Mindray de la serie ePM.

#### REFERENCIAS

- (1) Área de información de paciente: muestra la información del paciente, que incluye la categoria de paciente, el sexo, el departamento, el número de habitación, el número de cama, etc. Puede configurar la información del paciente que desea mostrar. Al seleccionar esta área, se accede al menú Gestión pacientes.
- (2) Configuración actual.
- (3) Área de información de alarmas técnicas: muestra los mensajes de avisos en la parte superior y los mensajes de las alarmas técnicas en la inferior.
- (4) Área de información de alarmas fisiológicas: muestra las alarmas fisiológicas de prioridad alta en la parte superior y las alarmas fisiológicas de prioridad media y baja en la inferior.
- (5) Área de información del estado del sistema: muestra el símbolo de alarma, el estado de ía batería, el estado de la red, el CMS conectado actualmente, el estado del dispositivo de almacenamiento y la hora del sistema.

6 Area de valores huméricos de los parámetros: muestra los valores de de parámetros. INDENTATIVES MAT<br> **RAMIL ACUR ACUR ACUR ACUR ACUR ACUR IF-2020**<br>
ELE CONTE DE VALORE de valores numéricos de parámetros, se abre el ment**ri**  $\beta$ 8 alarmaen vet restado de la alarma. En esta área también se muestra la lista de parámetros $f$ Si se $_i$ **DUERAS** bloque de valores numéricos de parámetros, se abre el mentre rendende radio de valores numéricos de parámetros, se abre el mentre rende de valores.<br>\* \$ 5... H. PABLO **HOSPIT L** PRESIDENTE

correspondiente. Si se selecciona la lista de parámetros, se accede a la revisión de tendencias tabulares.

- (7)  $\Delta$ rea de teclas rápidas: muestra las teclas rápidas seleccionadas.  $\begin{pmatrix} 0 & 0 \\ 0 & 1 \end{pmatrix}$
- $\sim$ (8) Área de valores de onda/numéricos de los parámetros: muestra las ondas de parámetros, los valores de los parámetros, los limites de alarma y el estado de la alarma. En esta área también se muestra la lista de parámetros. Seleccione un área de onda o un área de valores numéricos de parámetros para acceder al menú de parámetros correspondiente. Si se selecciona la lista de parámetros, se accede a la revisión de tendencias tabulares.
- (9) Area de las ondas de los parámetros: muestra las ondas de los parámetros y las alarmas de los parámetros. Si se selecciona una onda, se abre el menú del parámetro correspondiente.

#### **Menúes**

Todos los menús tienen un estilo y una estructura similares, como se aprecia en la figura siguiente:

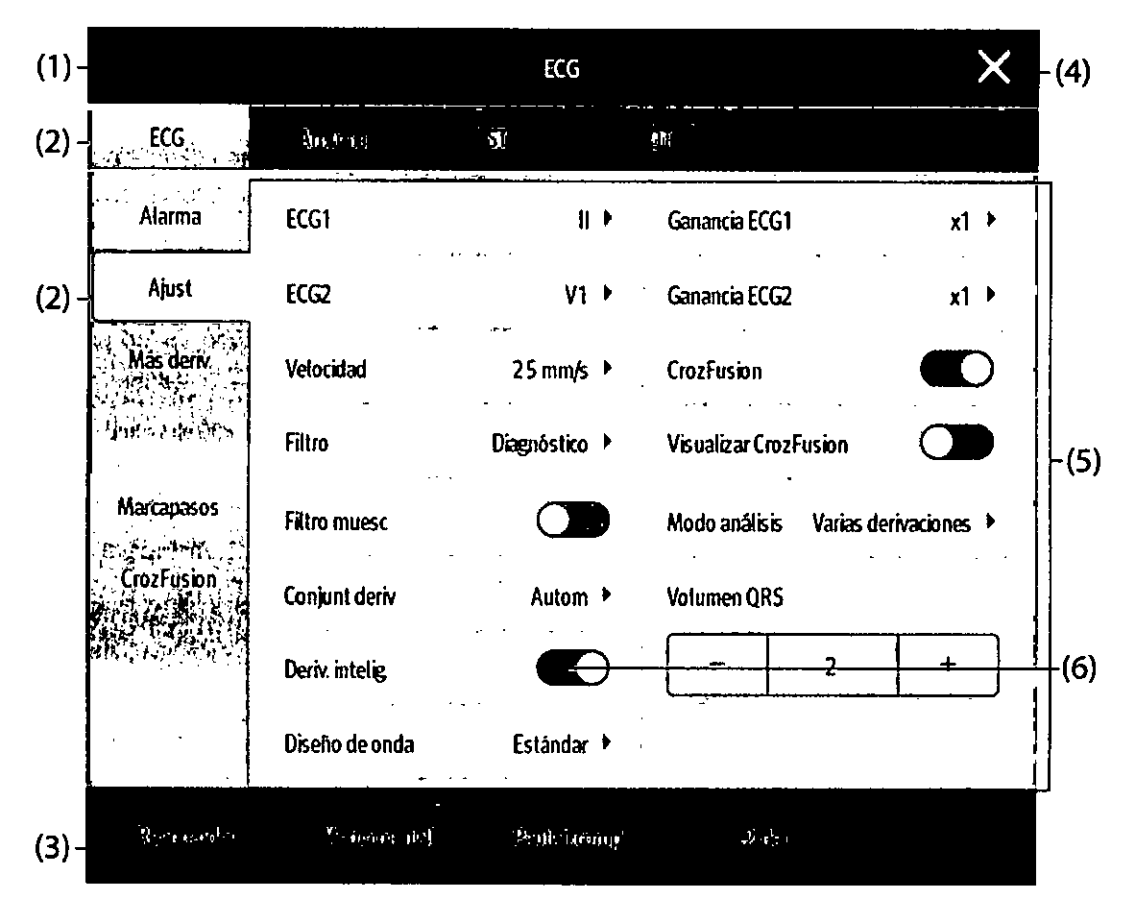

FIGURA 3.2.2.2-2: Menúes en pantalla del monitor Mindray de la serie ePM.

#### **REFERENCIAS**

- (1) Titulo del menú.
- (2) Pestañas del submenú.
- (3) Botones de funcionamiento.
- (4) Botón de salida: cierra la página de menú activa.
- (5) Area del contenido principal: incluye los elementos del menú y las opciones.
- $(6)$  Interruptor:
- Nerde est interretor está encendido.

।<br>क्रा Gris! el फीसले diptor está apagado.<br>, <del>Vo</del>pp<u>io P Qu</u>EBAS

**PRISIDENTE** 

/' IF-2020-26170350-APN-INPM#ANMAT

een Tho be seems HOSPITALARIOS S.<sup>a</sup>. YAMIL AOUR Página 8 de 40

 $\overline{\mathsf{M}}$ 

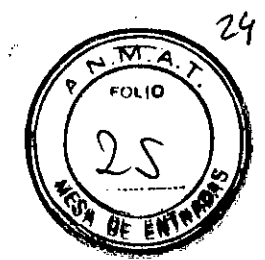

### Pantallas de Usuarios

El monitor ofrece diferentes pantallas de usuario para facilitar el monitoreo del paciente en diferentes departamentos y aplicaciones clínicas.

### al *Pantalla normal*

La pantalla normal es la que se utiliza con más frecuencia para el monitor de pacientes. Para los departamentos General, UCI y UCC, la pantalla normal se utiliza de manera predeterminada.

Puede configurar los valores numéricos y las ondas de los parámetros, asi como el orden en el que se muestran en la pantalla normal.

### bl *Pantalla de números grandes*

En la pantalla de números grandes, valores numéricos de los parámetros se muestran con un tamaño de fuente grande.

### cl *Pantalla de minitendencias*

En la pantalla de minitendencias se muestran las recientes tendencias gráficas de los parámetros.

### dl *Pantalla OxiCRG*

La pantalla OxiCRG es la pantalla de usuario predeterminada para neonatología. Muestra 6 minutos de tendencias de FC/FCIal y SpO<sub>2</sub>, onda comprimida de CO<sub>2</sub>/Resp, parámetros de ABD y los últimos eventos de ABD.

La función OxiCRG solo se ha concebido para patentes neonatales.

### el *Pantalla SpOz*

Para pacientes neonatales, si solo desea observar la SpO<sub>2</sub> del paciente, puede utilizar la pantalla de SpO<sub>2</sub>. La pantalla de SpO<sub>2</sub> muestra datos relacionados con la SpO<sub>2</sub>. También muestra mediciones de PANI y temperatura en tiempo real.

### 3.3 Cuando un producto médico deba instalarse con otros productos médicos o conectarse a los mismos para funcionar con arreglo a su finalidad prevista, debe ser provista de información suficiente sobre sus características para identificar los productos médicos que deberán utilizarse a fin de tener una combinación segura;

Los monitores multiparamétricos Mindray de la serie ePM están equipados con puertos de comunicación de datos, que se utilizan como terminal de salida de datos.

### Uso de la pantalla externa

El monitor se puede conectar a una pantalla externa de visualización mediante el conector VGA ubicado en la parte posterior del equipo.

El uso de una pantalla externa amplía la capacidad de visualización de su monitor. Se puede así monitorear a un paciente a través del monitor o a través de dicha pantalla.

### Monitoreo en Red

IF-2020-26170350-APN-INPM#ANMAT<br>(CMS), a eGateway y a otros<br>Página 9 de 40<br>Página 9 de 40<br>Pamil ADUR --- a eGateway y a olfos *<sup>I</sup> -:\_.* ~d BE...&rnf:" ' @Mitores@itgvés de una red LAN cableada o inalámbrica PR. SIDENTE HOSPITALAR!!J.; *S'.*

### PRECAUCiÓN

- El diseño, la implementación, la depuración y el mantenimiento de la red inalámbrica de estar a cargo del personal de servicio técnico autorizado de Mindray.
- Configure siempre la red inalámbrica de acuerdo con la normativa local para conexiones inalámbricas.
- La comunicación de datos debe realizarse dentro de una red cerrada, o dentro de una red virtualmente aislada facilitada por el hospital para todas las funciones de red. El hospital es responsable de garantizar la seguridad de la red virtualmente aislada.
- Guarde la información de autenticación de la red, como la contraseña, en un lugar seguro para impedir que otros usuarios no autorizados puedan acceder a la red.
- No conecte dispositivos que no sean para uso médico a la red del monitor.
- Si la señal de la red inalámbrica es deficiente, podrian perderse los datos del CMS.
- Las interferencias de RF pueden provocar la desconexión de la red inalámbrica.
- La desconexión de la red puede dar lugar a la pérdida de datos del CMS y a fallos en el funcionamiento. Revise al paciente en caso de desconexión de la red y resuelva el problema tan pronto como sea posible.
- Asegúrese de que la dirección IP del monitor sea correcta. Cambiar la configuración de la red puede provocar la desconexión de la misma. Póngase en contacto con el personal de servicio si tiene algún problema con la configuración de la dirección IP

### A. Conexión a una Central de Monitoreo (CMS)

GENTRO DE SERVICIOS HCSPITALARIOS S.A. H. PABLO P QUERAS PRESIDENTE

Puede conectar el monitor a la CMS BeneVision o a la CMS HYPERVISOR X, a través de una red LAN inalámbrica o por cable.

Cuando está conectado al CMS, el sistema proporciona las siguientes funciones.

- El monitor puede transmitir valores de parámetros, ondas, ajustes de alarmas y eventos al CMS. Desde el CMS se pueden consuitar los datos de monitorización del paciente y las alarmas.
- La información del paciente, los ajustes de las alarmas y el estado de las alarmas se puede sincronizar entre el monitor y el CMS.
- Desde el CMS también se pueden iniciar o parar las mediciones de PANI.
- Si se desconectase la red, el monitor podrá transmitir los datos sin conexión al CMS cuando se vuelva a conectar la red.

 $\mathcal{U}$ 

м FOL I**D** 

CENTRO DE SERVIMES HOSPITALABIOS S.\. **YAMIL ADUR**

IF-2020-26170350-APN-INPM#ANMAT

#### B. Conexión de eGatewav

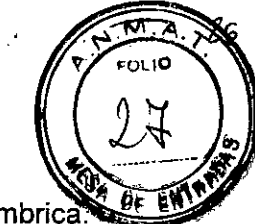

Puede conectar el monitor al eGateway a través de una LAN inalámbrica o alámbrica Cuando está conectado a eGateway, el sistema proporciona las siguientes funciones:

- El monitor puede transmitir valores de parámetros, ondas, ajustes de alarmas y eventos a eGateway.
- El reloj se puede sincronizar entre el monitor y eGateway.

### C. Visualización de otros pacientes

En el monitor puede observar las condiciones de alarma y ver los datos fisiológicos en tiempo real de pacientes de otros dispositivos de monitoreo de la red.

Los dispositivos de sitios remotos se denominan dispositivos remotos o camas, por ejemplo, un monitor de cabecera. Puede visualizar simultáneamente hasta 12 dispositivos remotos. También puede visualizar ondas de un dispositivo remoto en su monitor.

Puede ver los dispositivos remotos en tiempo real en la ventana Vista remota o en los cuadros de vigilancia de alarmas de la pantalla principal.

### **ACCESORIOS**

Utilice los accesorios especificados en este capitulo. Si utiliza otros accesorios, podrían producirse daños en el monitor o no cumplirse las especificaciones indicadas.

Los accesorios de un solo uso no deben reutilizarse. Si vuelven a utilizarse, puede existir riesgo de contaminación y puede que ello afecte a la precisión de las mediciones.

### Accesorios de ECG

### Electrodos ECG

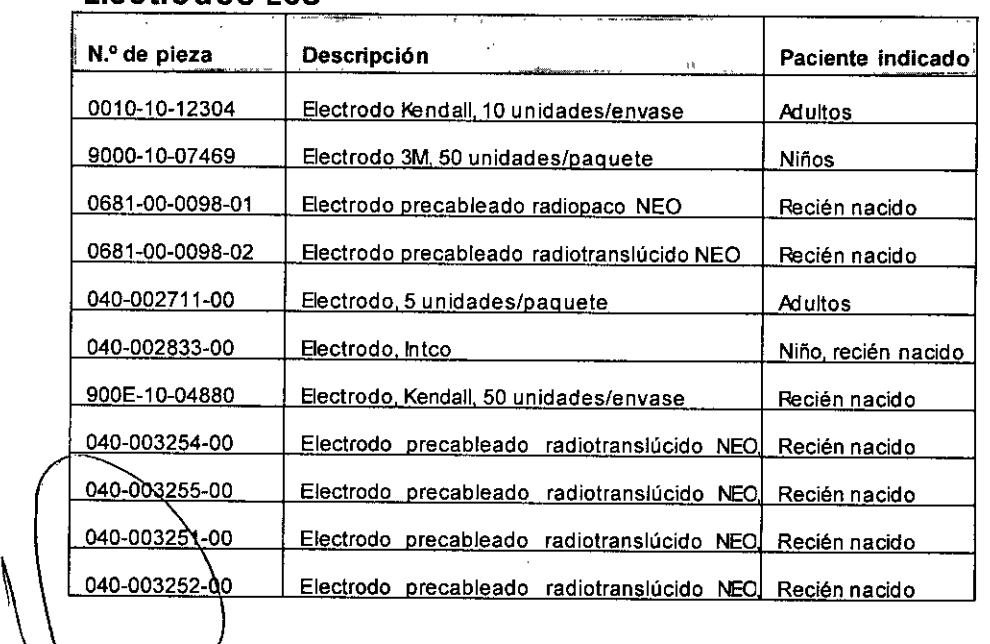

HC5?ITALARI05 S.A. H. PABLO P QUERAS PRl:SIDENTE E SERVICIOS

 $\frac{1}{\sqrt{2}}$ 

rentro IF-2020-261703505APN-INPM#ANMAT YAMIL ADUR

Cable troncal de 12 pines

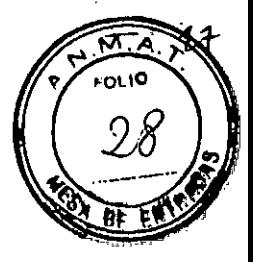

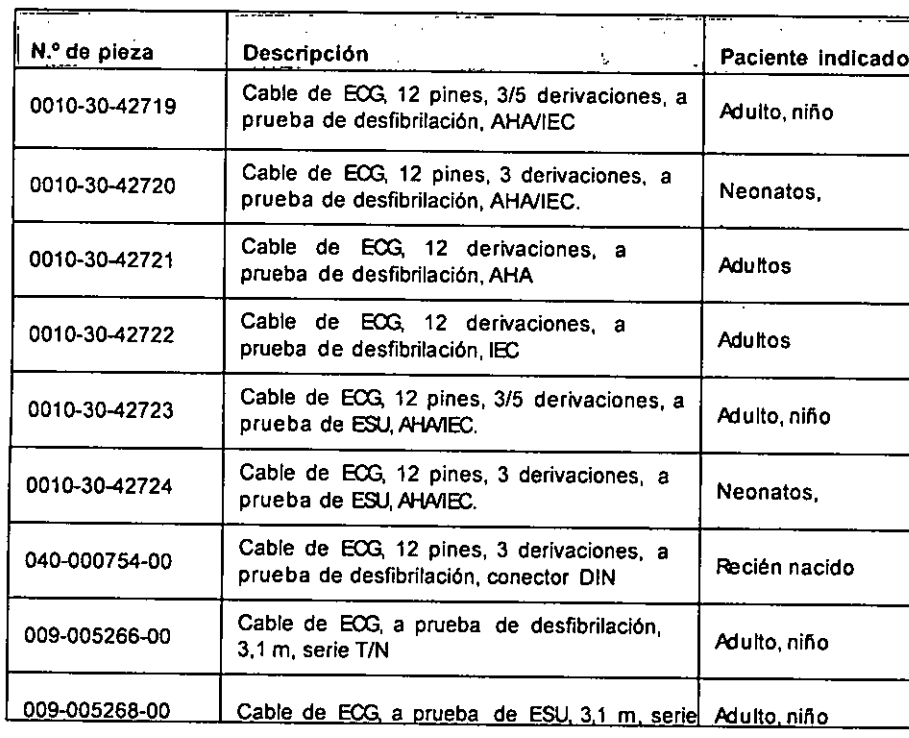

# <u>Cable troncal\_integrado de 12 pines \_\_\_\_\_\_\_\_\_\_\_</u>

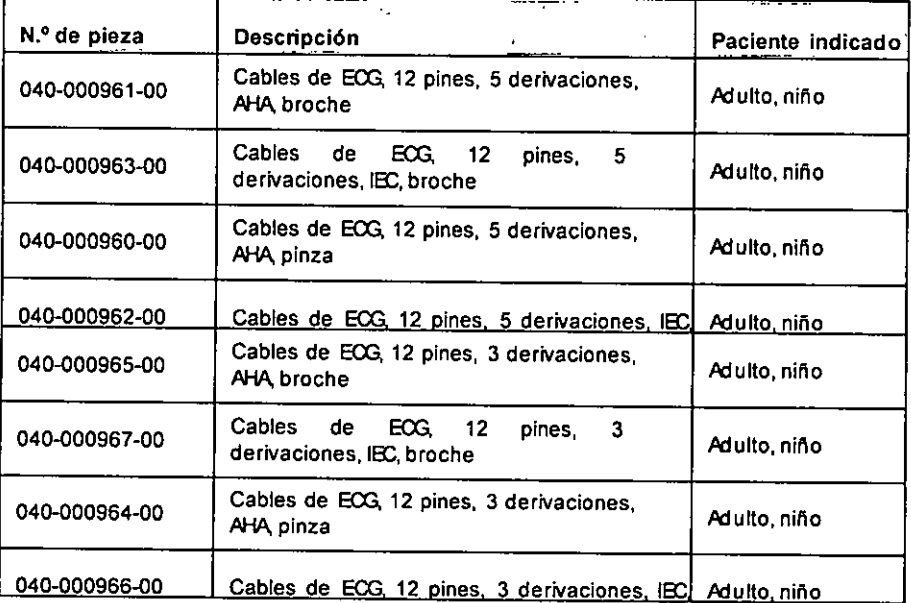

# Cable de derivación para ECG de 3 derivaciones<br>|-

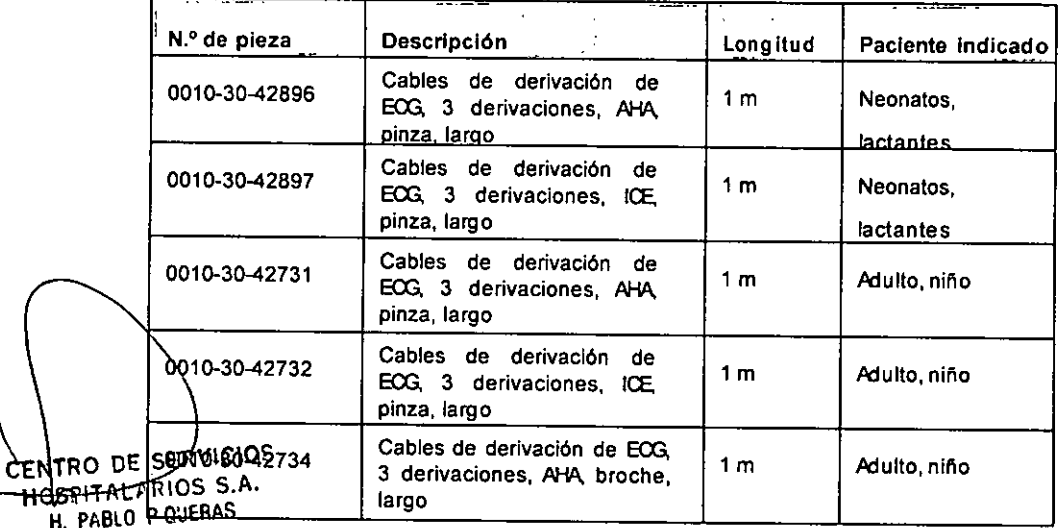

H. PA PRESIDENTE

50-APN-INPM#ANMAT HOSPIT'LAP'O; S. Y. **ENTRO DE SERVILLADE DE SERVILLADE DE SERVILLADE DE SERVILLADE DE SERVILLADE DE SERVILLADE DE SERVILLADE DE SE** 

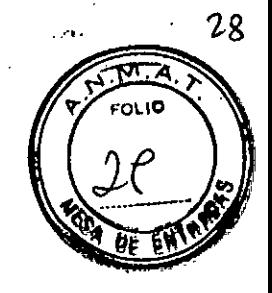

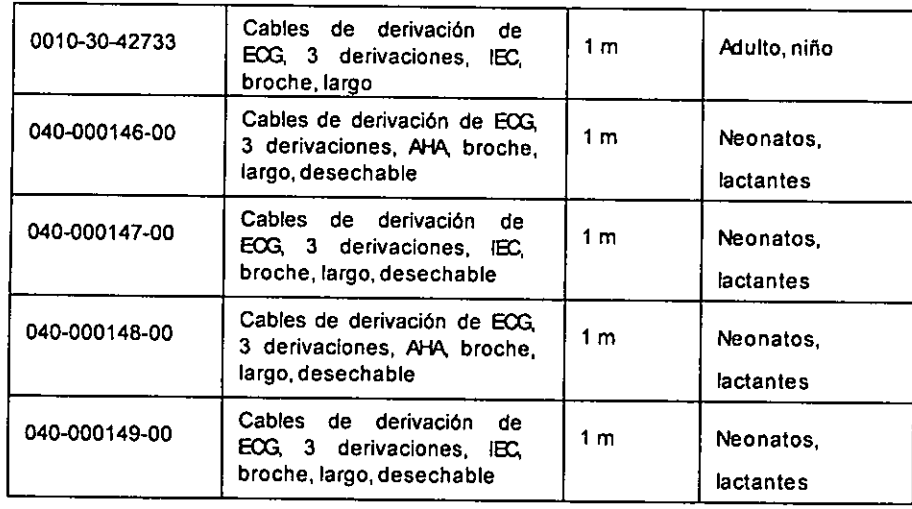

# <u>Cables de derivación para ECG de 5 derivaciones</u>

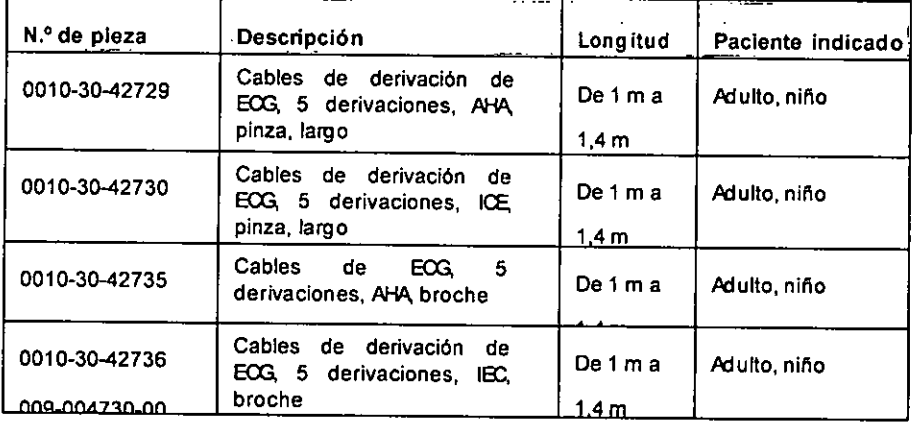

### Cables de derivación para ECG de 6 derivaciones

=

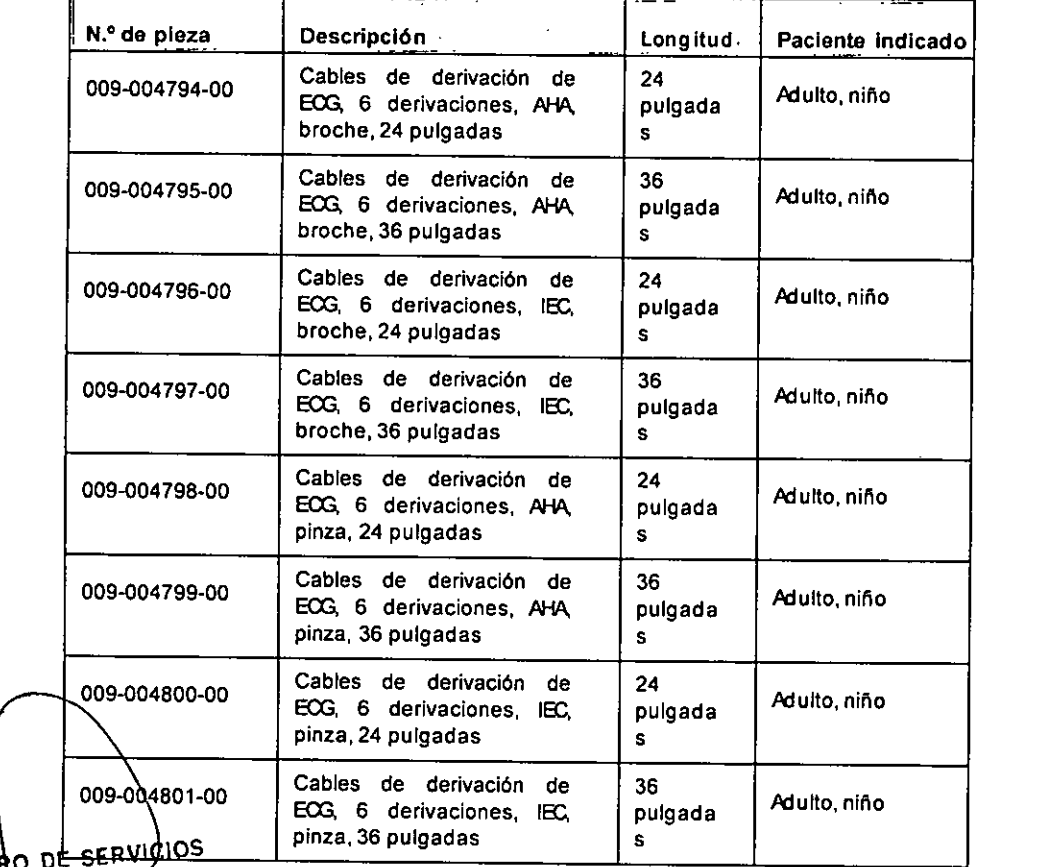

CENTRO DE SERVICIO ਸੁ¢ਤਜ਼ਾਸ

\

~

H. PABLOCADIES de derivación para ECG de 12 derivacione

PN-**LAR**M#ANM eENTRO DE SER'¡¡': HOSPITPLARIOS S.\. VAMIL ADUR

Página 13 de 40

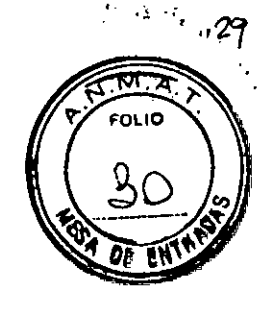

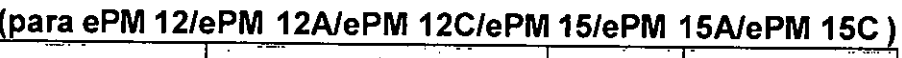

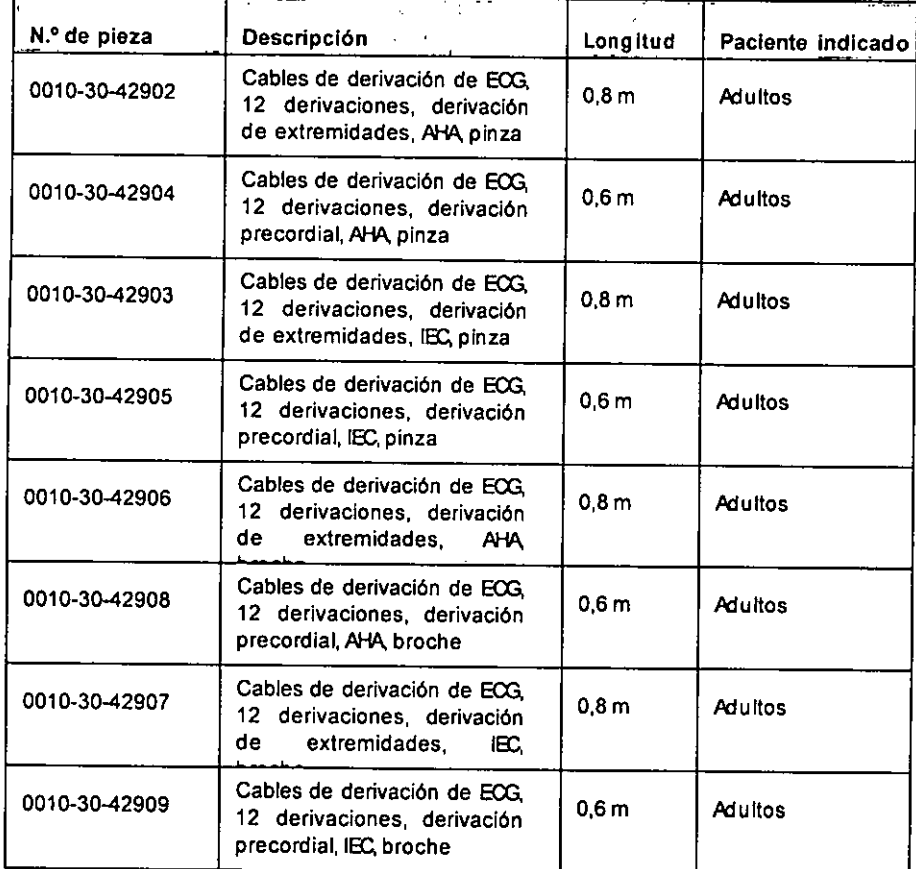

# Accesorios de SpO<sub>2</sub>

\

# <u>Cables de extensión</u>

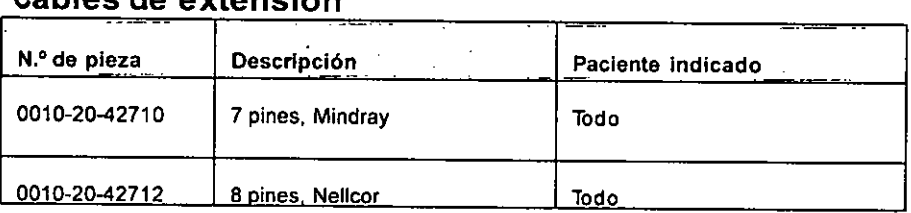

# $\frac{\textsf{Sensors}}{\textsf{Spos}}$  de Mindray

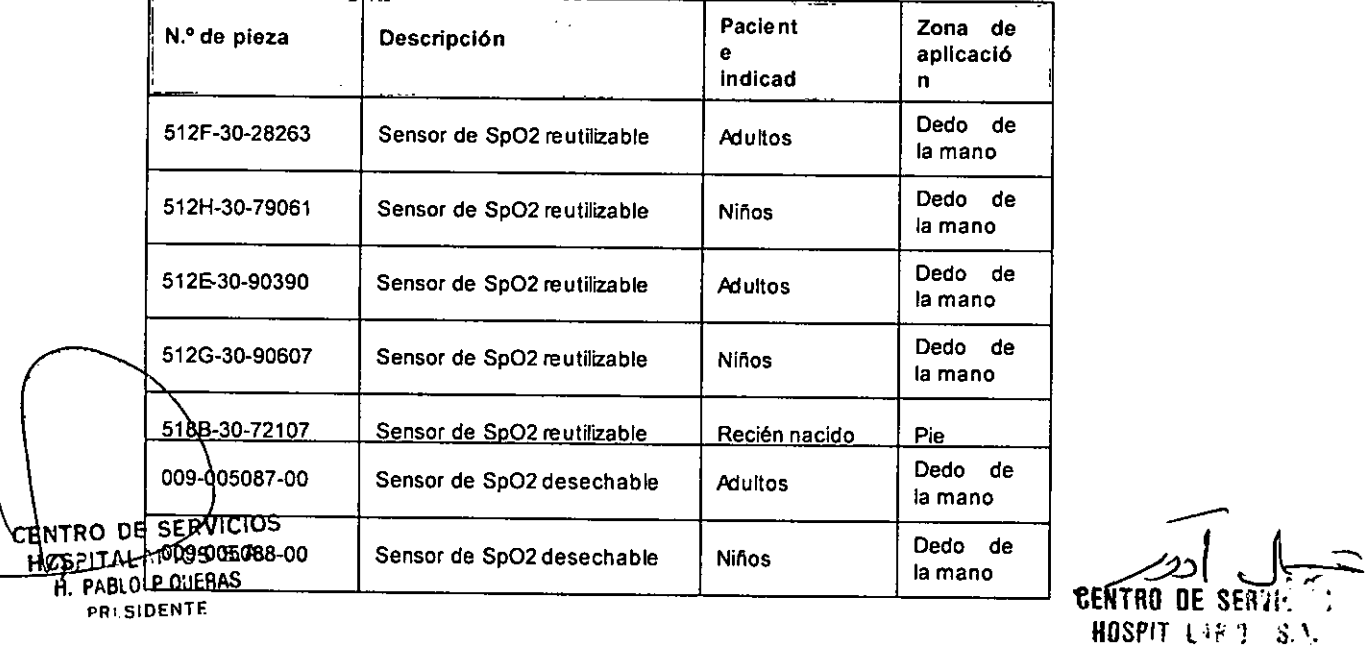

Página 14 de 40

YAMIL ADUR

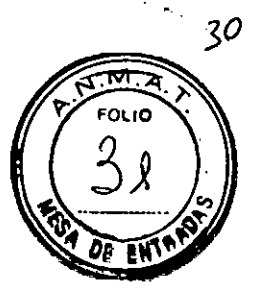

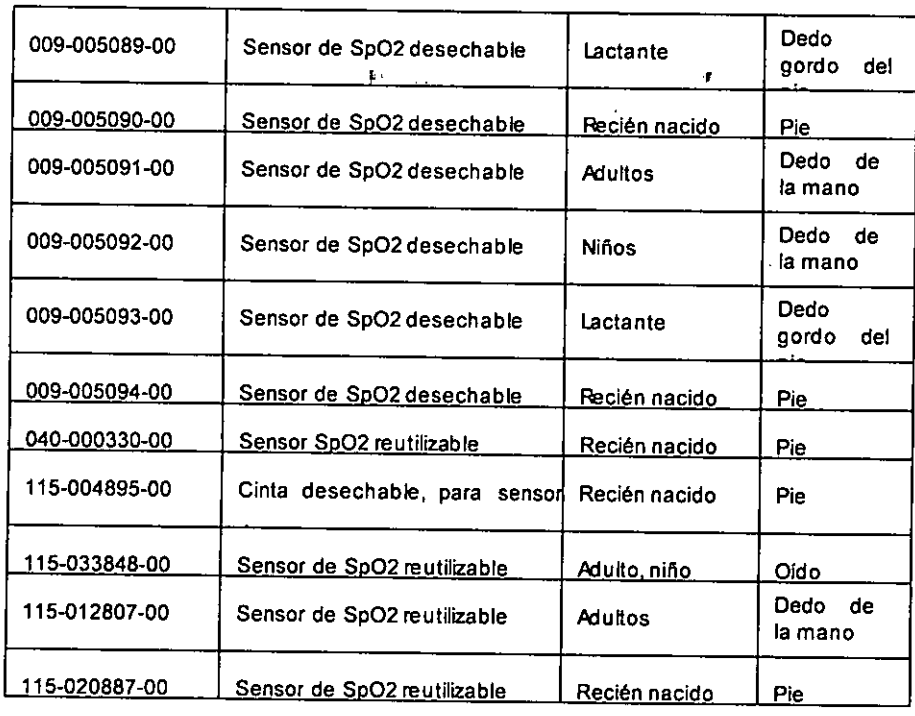

# Sensores de SpO<sub>2</sub> de Nellcor

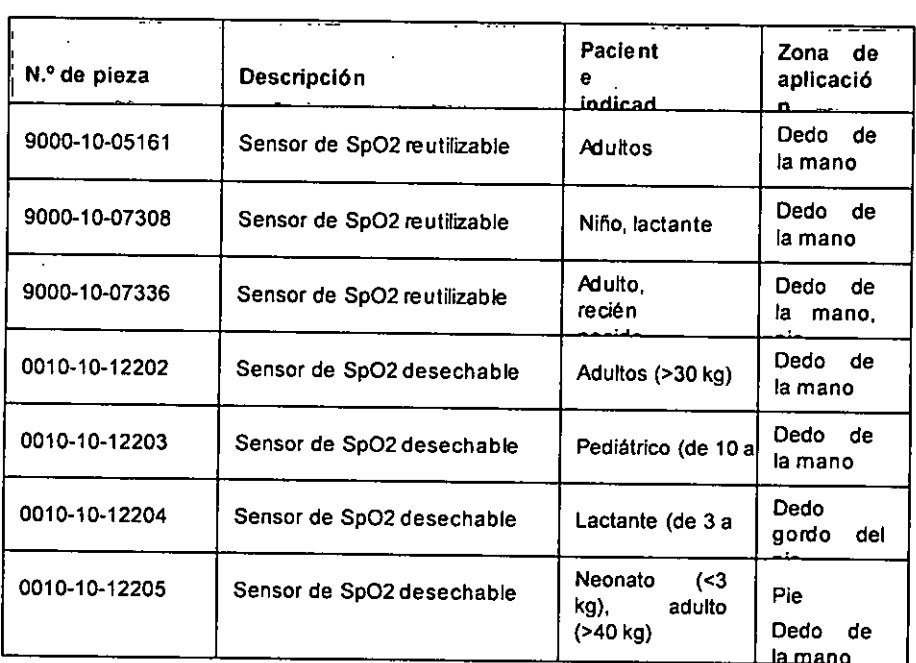

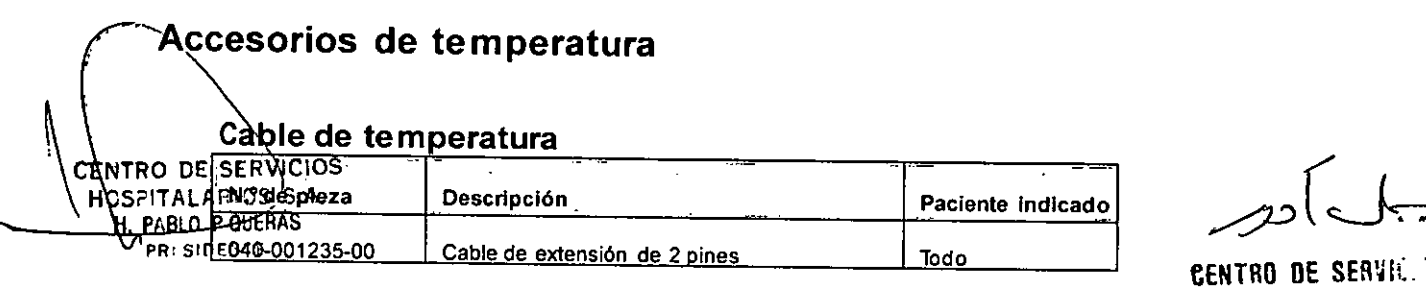

tentro de Servic. ; lIDSPll ALfiRIDS S..~.

τ

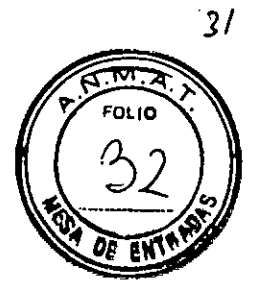

# **Sondas Temp**

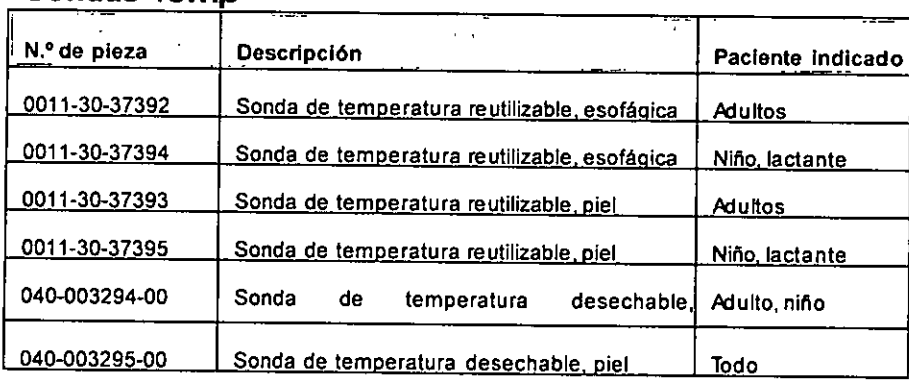

 $\mathcal{E}^{\text{max}}$  and  $\mathcal{E}^{\text{max}}$ 

 $\mathcal{A}$ 

# **Accesorios de PANI**

# **Tubos de PANI** - . - . .\_.\_- -

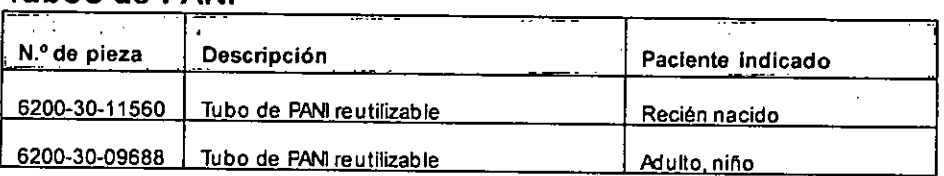

### **Manguitos**

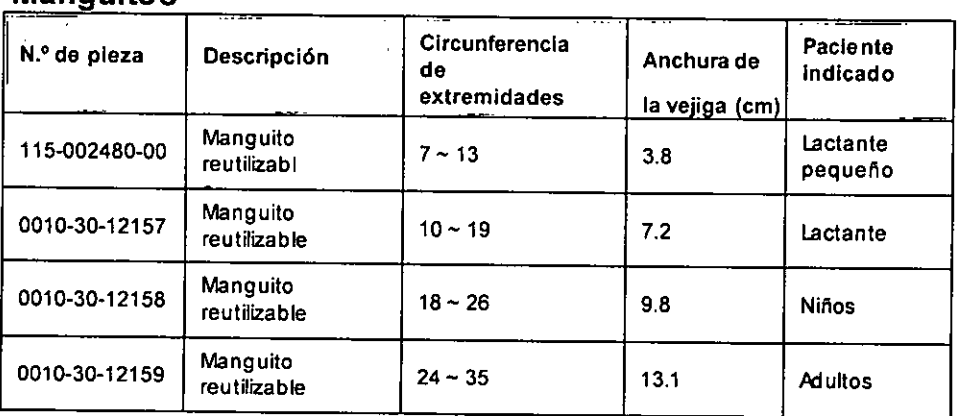

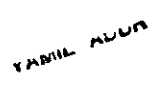

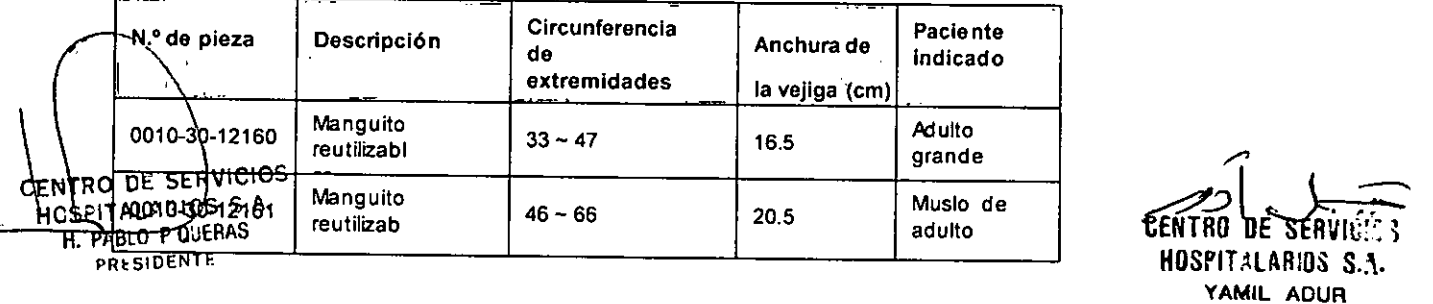

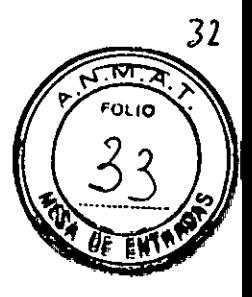

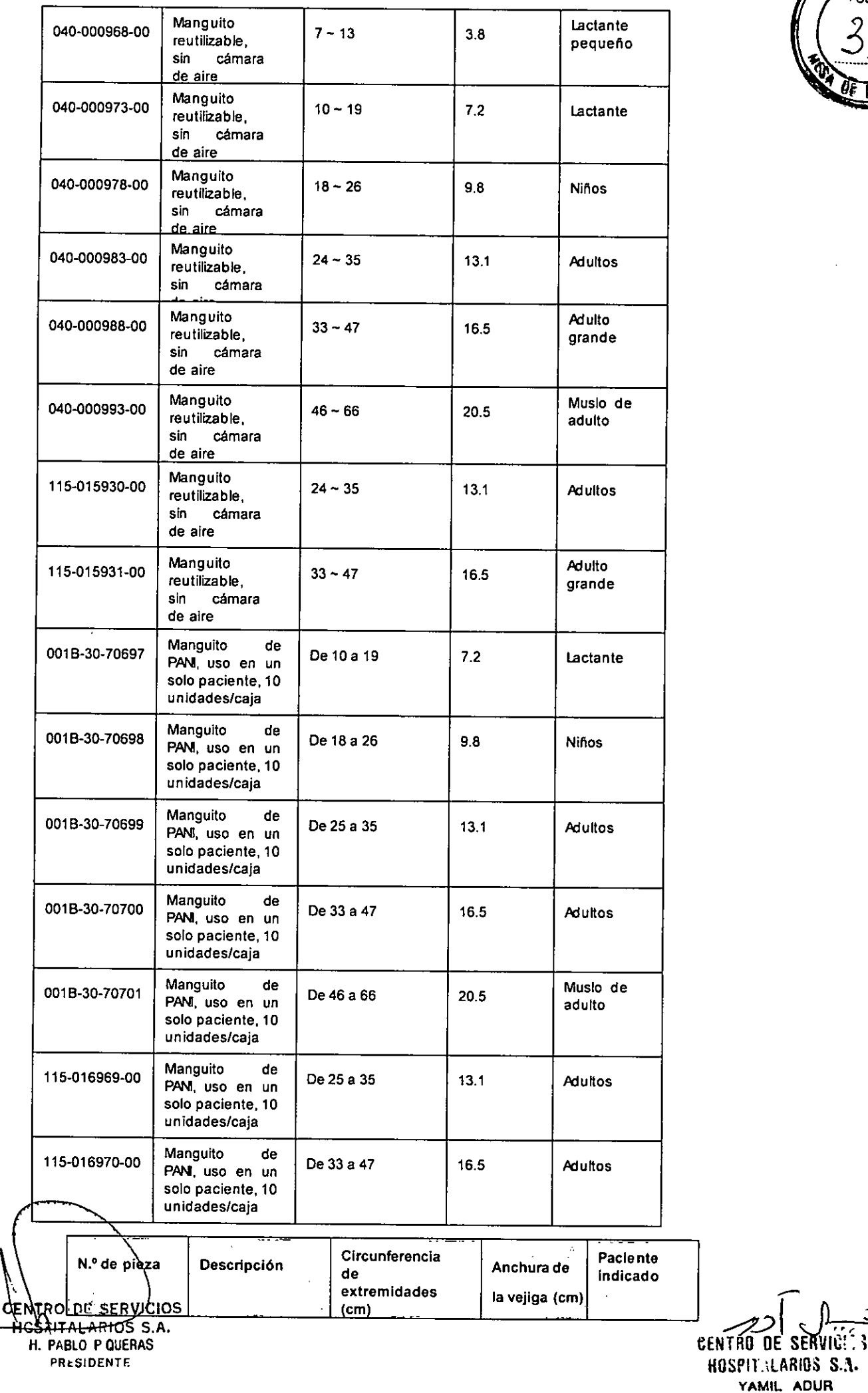

**A**<br> **EXECUTE SERVICE:** llOSPIl.,LARIOS S.;,.

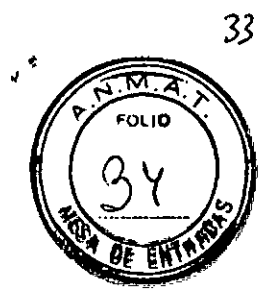

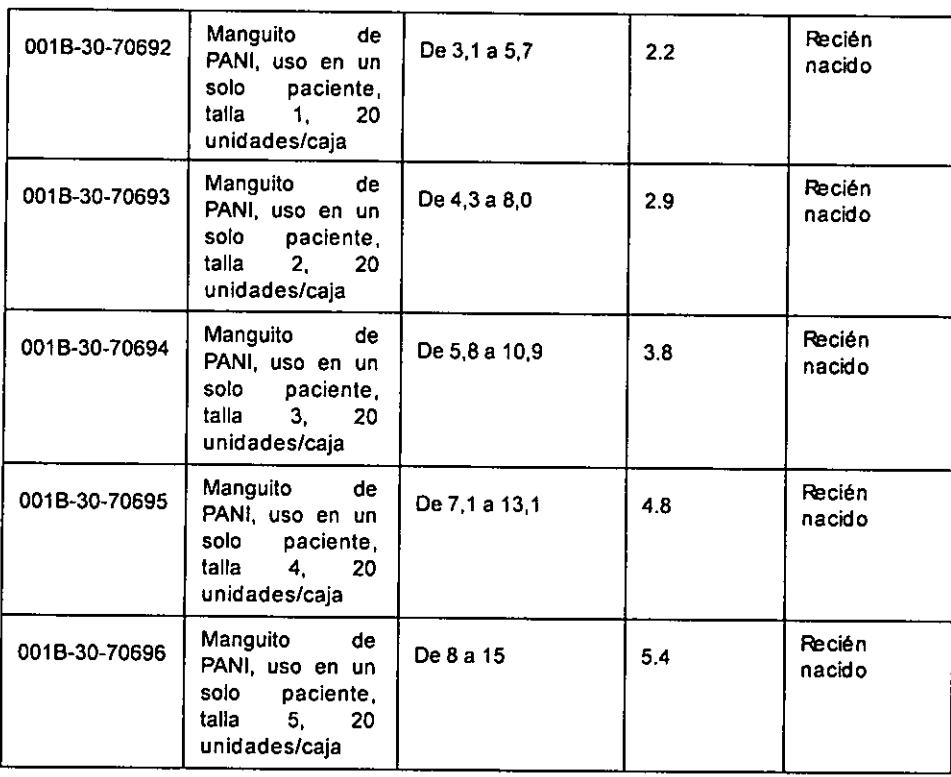

## **Accesorios de PAI**

### **Accesorios de PAI**

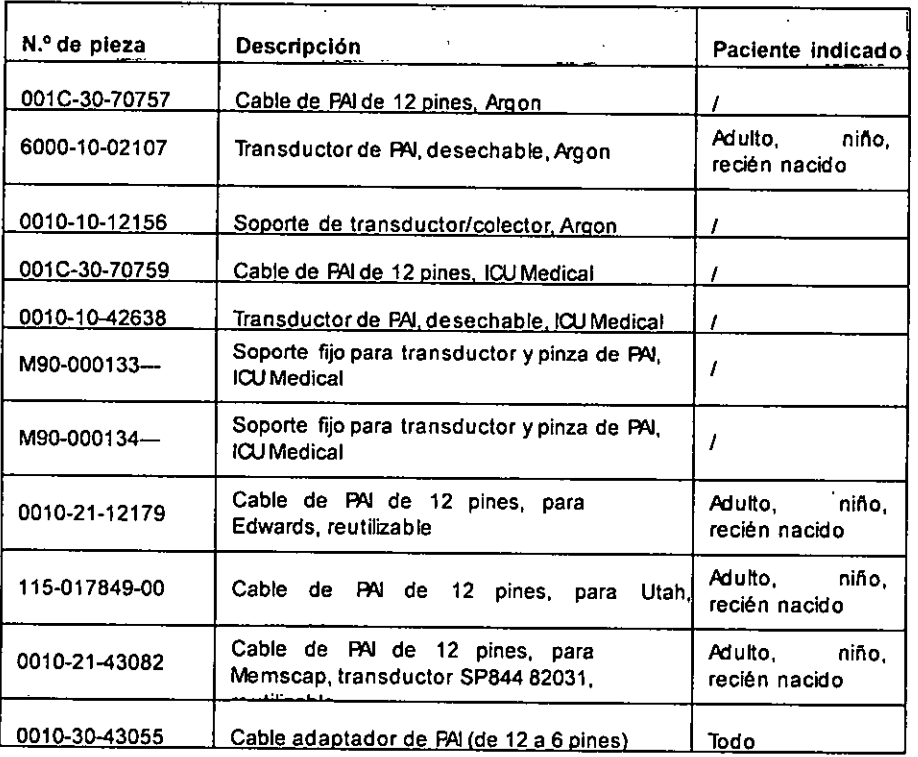

### **Accesorios de Pie**

 $\boldsymbol{\eta}$ 

N.º de pieza

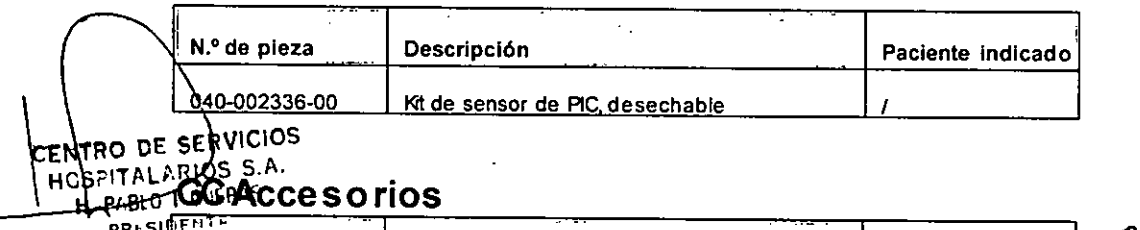

**Descripción**

IF-2020-26170350-APN<mark>-INPM#ANMAT</mark>

**Paciente Indicado** Página 18 de 40

 $\hat{\mathcal{A}}_1$ 

EENTRO DE SERVICIES HOSPIT LABOS S.A. YAMIL ADUR

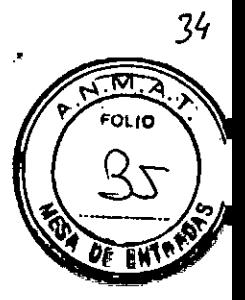

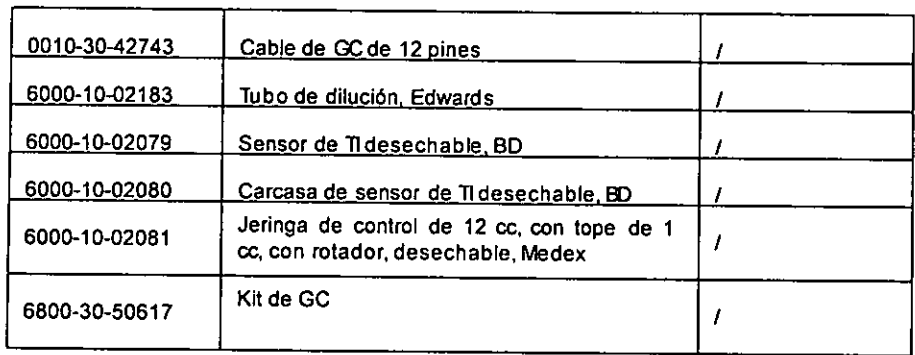

# Accesorios de  $\infty$ <sub>2</sub>

# Accesorios de CO, <mark>de flujo lateral</mark><br>De contra de CO, de <u>flujo lateral de contra e</u>sta e contra el contra el contra el contra el contra el contra el c

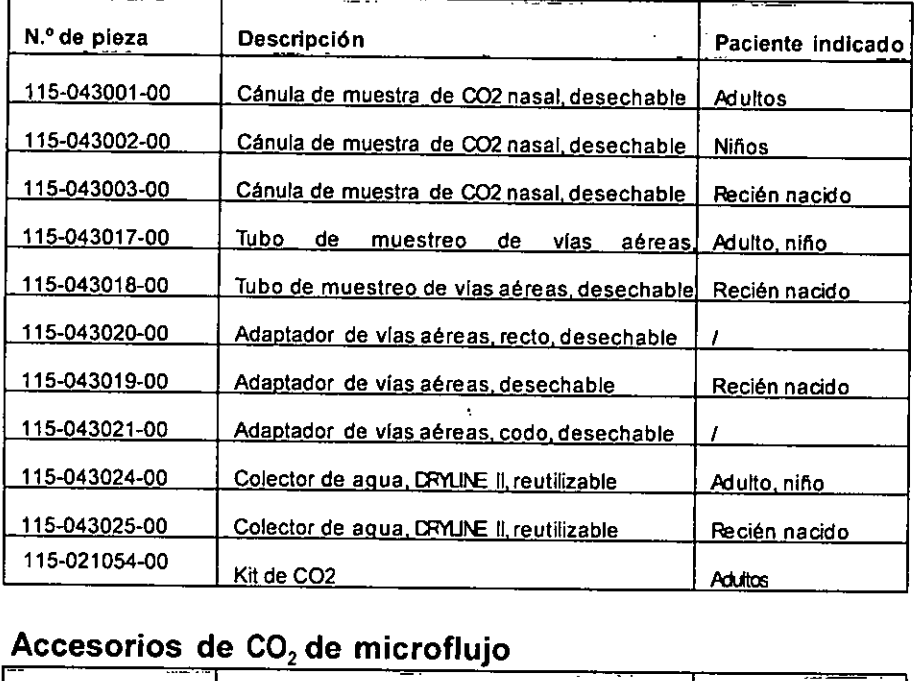

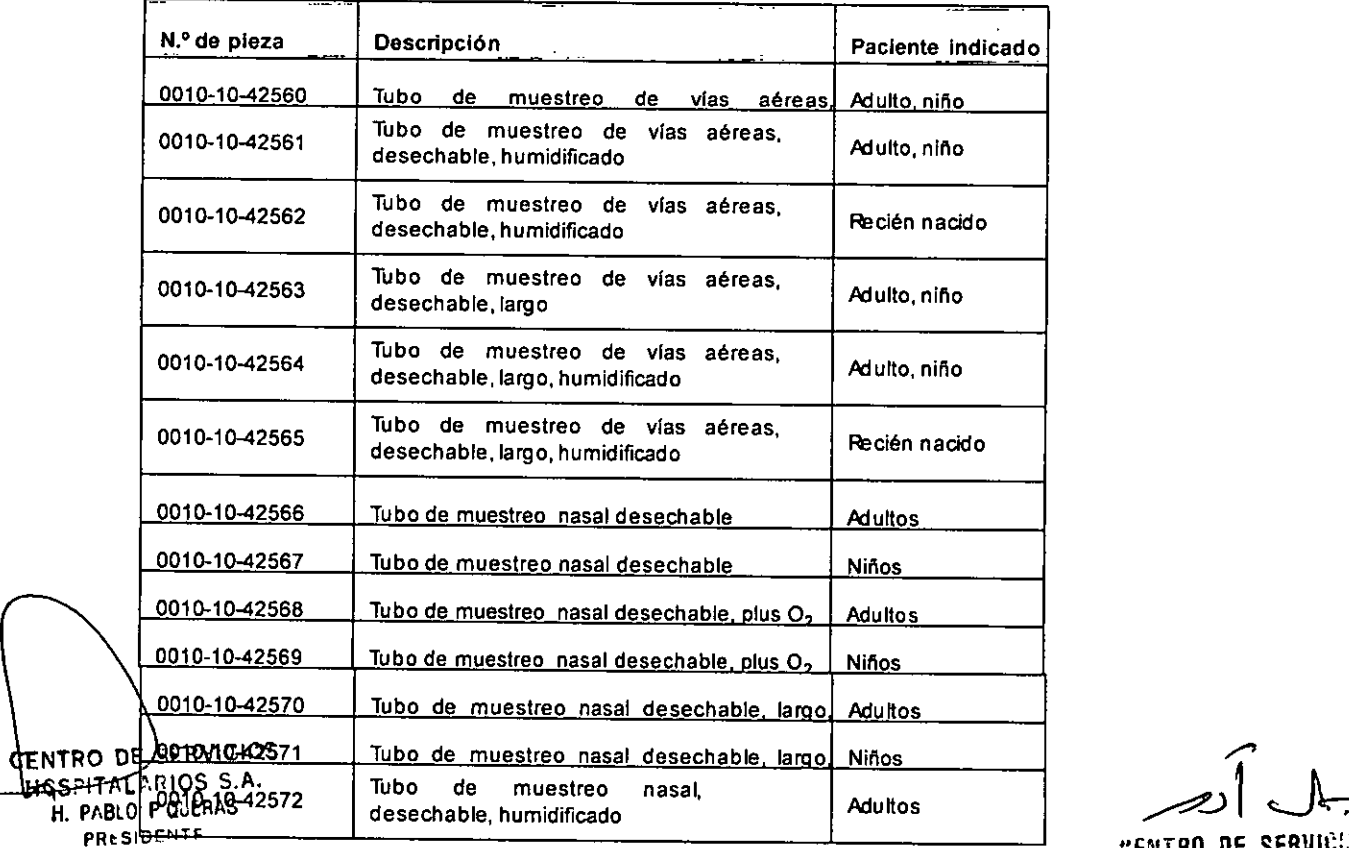

/' 1: الصر<br>1:ENTRO DE SERVIC:

HOSPIT \LARIOS S.A. YAMIL ADUR

Página 19 de 40

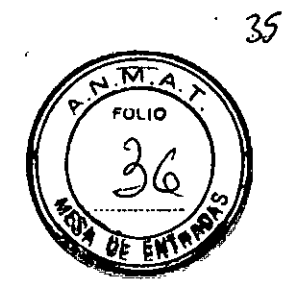

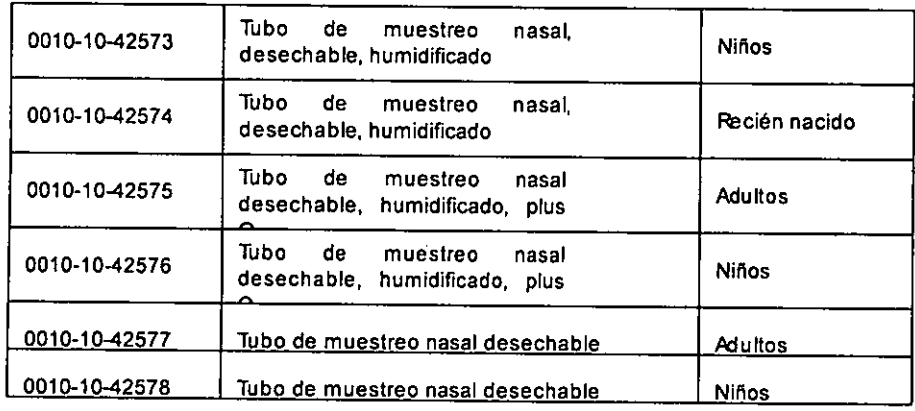

# Accesorios de CO,de flujo principal - -- - . - - . . --- - - - --

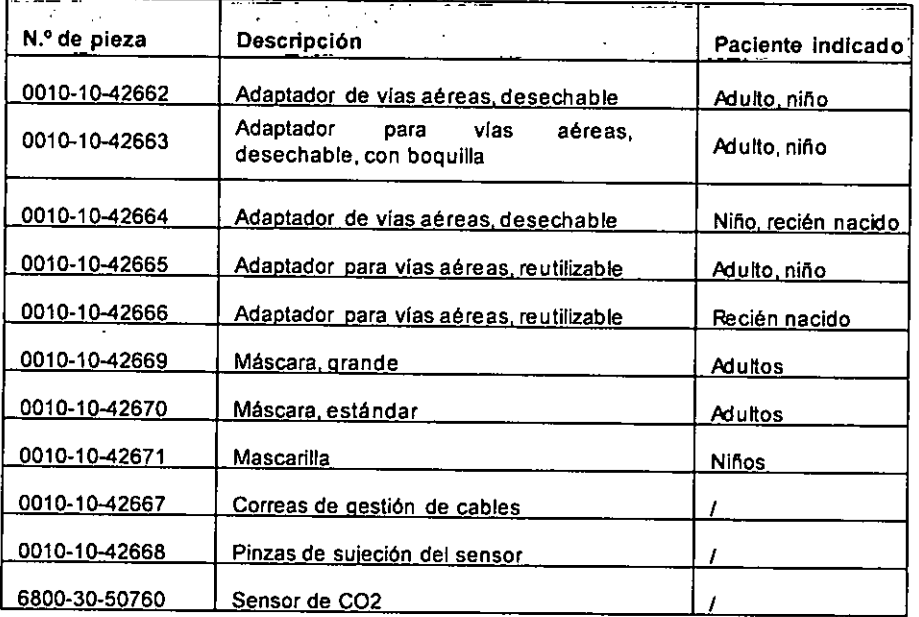

# Accesorios de montaje e instalación

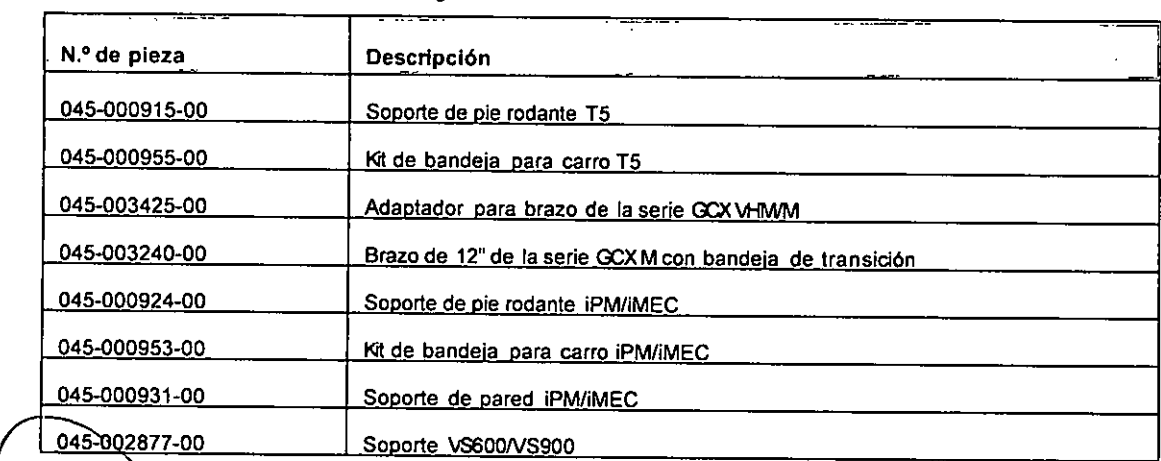

CENTRO DE SERVIC HCSPITALARIOS S.A. H. PABLO P QUEHAS PRL SIDENT \ '" ul .. <sup>105</sup>

/'

CENTRO DE SERVIGIES HOSPIT LAR'ON S.A. VAMll ACUA

IF-2020-26170350-APN-INPM#ANMAT

**N.Oda pieza**

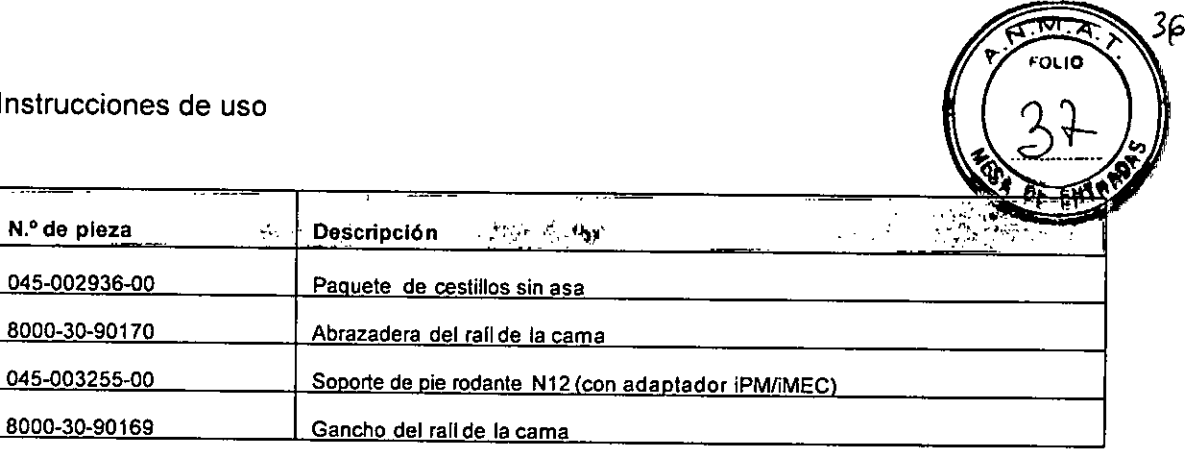

### **Accesorios varios**

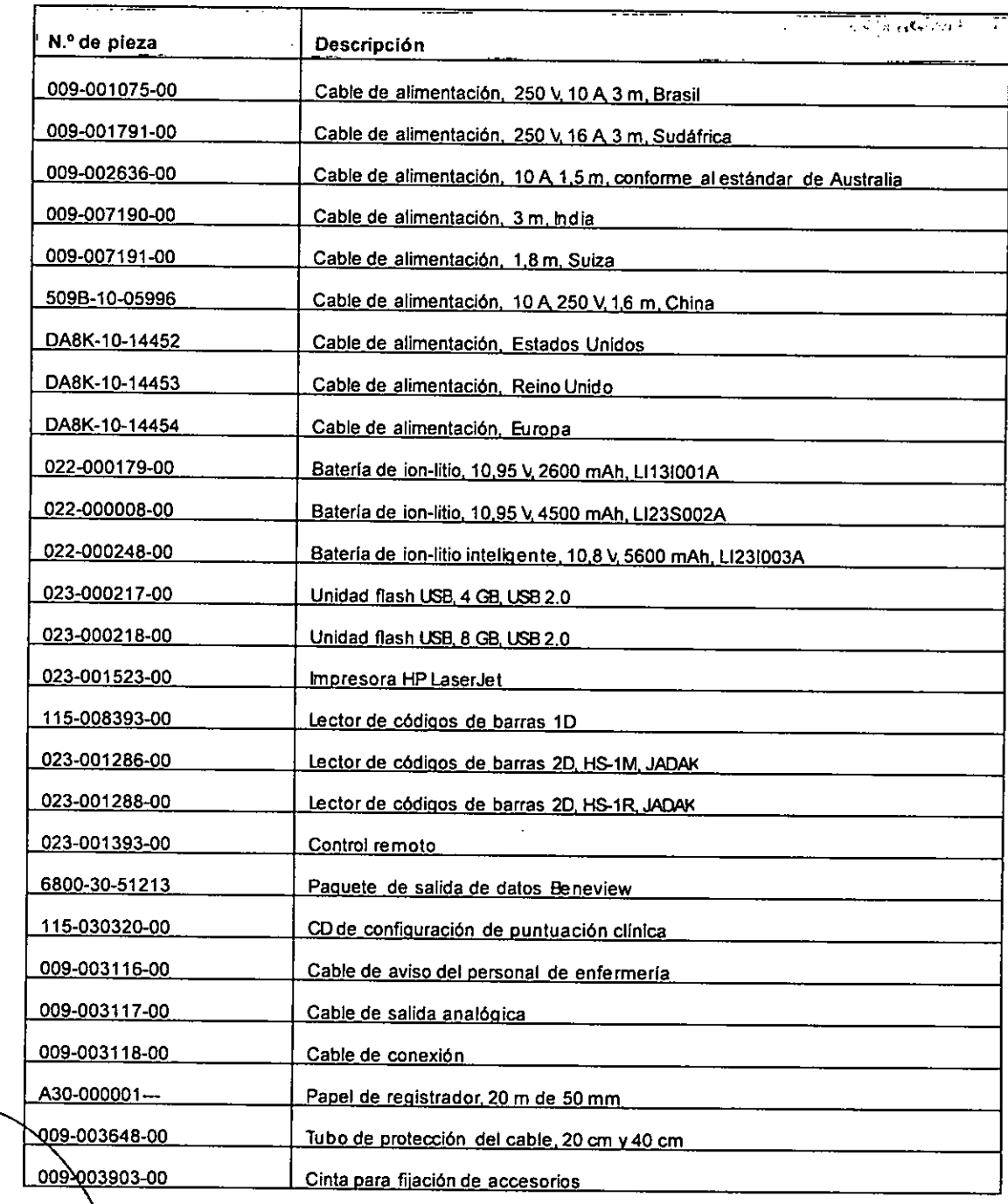

HCSPITALARIOS S.A. H. PABLO P QUERAS **. PRt.SIOEN1F.** CENTRO DE SERVICIOS

/"  $/$ /  $\sim$ .

**1:ENTRO DE SERVI** $C$ **...** HOSPIPlAR'O, S.., . IF-2020-26170350-APNEINPM#ANMAT **\**

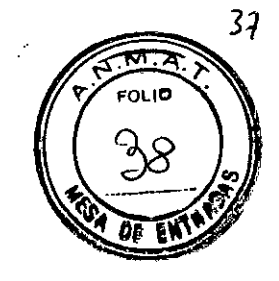

3.4 Todas las informaciones que permitan comprobar si el producto médico está bien instalado y pueda funcionar correctamente y con plena seguridad, así como los datos relativos a la naturaleza y frecuencia de las operaciones de mantenimiento y calibrado que haya que efectuar para garantizar permanentemente el buen funcionamiento y la seguridad de los productos médicos;

### PUESTA EN MARCHA

### Desembalaje y Comprobación

Antes de desembalar el producto, examine su empaque por si presenta deterioros. Si detecta cualquier daño contacte al responsable de la entrega del producto o con el representante local autorizado por Mindray.

Si el embalaje está intacto, ábralo y retire con cuidado el equipo y los accesorios. Compruebe el material con la lista de embalaje y asegúrese de que los elementos suministrados no presentan ningún daño. Si surge algún problema contacte al representante local autorizado por Mindray.

### Instalación

### A. Conexión a la Red Eléctrica

El monitor funciona con una fuente de alimentación eléctrica de corriente alterna (AC). Antes de conectar el equipo a la red eléctrica de AC, compruebe que los índices de voltaje y frecuencia de la red sean los mismos que los que se indican junto a la entrada de alimentación de AC.

Para utilizar la fuente de alimentación de AC, siga este procedimiento:

- 1. Conecte el extremo hembra del cable de alimentación en la entrada de alimentación de AC.
- 2. Conecte el extremo macho del cable de alimentación a una toma mural de AC.
- 3. Compruebe que el indicador de energía esté encendido.

El indicador de AC está apagado si la alimentación de AC no está conectada. Cuando la red de AC está conectada, el indicador de AC se ilumina en verde.

### B. Instalación de la batería

Este monitor está diseñado para funcionar con alimentación de la batería cuando la red de alimentación externa no esté disponible. El monitor utiliza la red eléctrica como fuente de alimentación principal. Si se produjese una interrupción 1 suministro eléctrico, el monitor funcionaría automáticamente con la alimentación de la batería.

HOSPITALARIOS S.<br>H. PABLO P QUERAS CENTRO DE SERVICIOS PRESIDENTE

ENTRO DE SERVICIOS<br>HOSPITALARIOS SA HISTÓRICOS<br>H. PABLO P QUERAS IF-2020-26170350

'CENTRO DE SERVIE' 3 Página 22 de 40 HOSPIT LANDS S.A. YAMll ADUR

### **ADVERTENCIAS**

- Mantenga la batería fuera del alcance de los niños.
- Utilice sólo la batería especificada. El uso de otro tipo de batería puede suponer riesgo de Incendio o explosión.

out

- Mantenga la batería en su envase original hasta que vaya a utilizarlas.
- o No exponga la bateria a Iiquidos.
- No aplaste, deje caer ni perfore la bateria. Los daños mecánicos podrían provocar problemas de funcionamiento y cortocircuitos internos. Si la batería se cae o se golpea contra una superficie dura, tanto si el daño es externamente visible como si no, no utilice la batería y deséchela adecuadamente.
- o SI la bateria presenta danos o fugas, sustitúyala de inmediato. Tenga cuidado al retirar la bateria. Evite el contacto de la fuga.
- <sup>o</sup> La bateria debe cargarse solo en este monitor.
- Una temperatura ambiente extremadamente alta puede activar la protección frente a recalentamiento de la batería, lo que provocaría que el monitor se apagara.
- · La batería de ion-litio tiene una vida útil determinada. Sustituya la batería cuando alcance el final de su vida útil. Si no sustituye la batería, podrían producirse daños graves en el dispositivo debido al recalentamiento de la misma.
- $\bullet$  No abra la batería, no la someta a una fuente de calor superior a 60 °C, no la queme ni cortocirculte sus terminales. Pueden Incendiarse, explotar, sufrir escapes o calentarse, lo que provocarla lesiones.

El monitor se entrega de fábrica sin la batería instalada. La batería solo la puede instalar personal de servicio técnico cualificado y autorizado por Míndray. Para instalar la batería, contacte con personal de servicio.

Para instalar la batería, siga este procedimiento:

- 1. Apague del monitor y desconecte el cable de alimentación eléctrica y el resto de cables.
- 2. Abra la tapa del compartimento de la bateria como se indica a continuacíón.

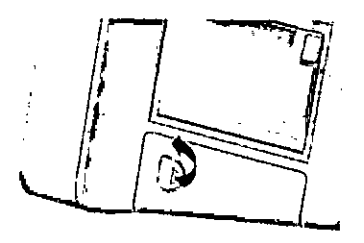

3. Gire el seguro hacia un lado.

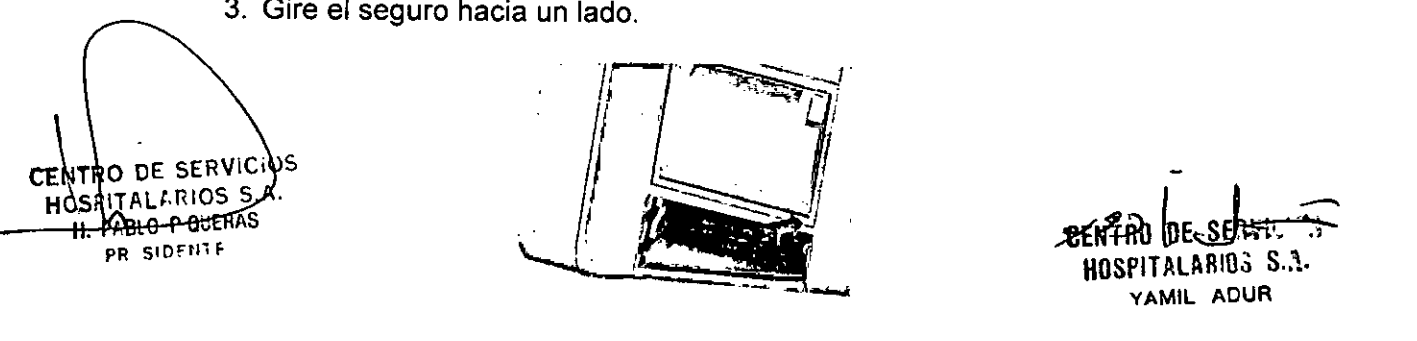

.<br>39 a. ຕາເຕ

- 4. Inserte la bateria en el compartimento de la batería con el terminal de bateria hacia dentro.
- 5. Vuelva a colocar el pestillo en la posición central.
- 6. Cierre la tapa de la batería.

### **MANTENIMIENTO**

**CENTRO** 

El mantenimiento regular es fundamental para garantizar el funcionamiento correcto del equipo. En este apartado se incluye información sobre las pruebas y las tareas de mantenimiento que deben realizarse periódicamente.

Siga el cronograma de mantenimiento y pruebas o las regulaciones locales para realizar las pruebas y el mantenimiento. Asegúrese de limpiar y desinfectar el equipo antes de realizar pruebas o tareas de mantenimiento.

En la siguiente tabla se detalla el cronograma de pruebas y mantenimiento:

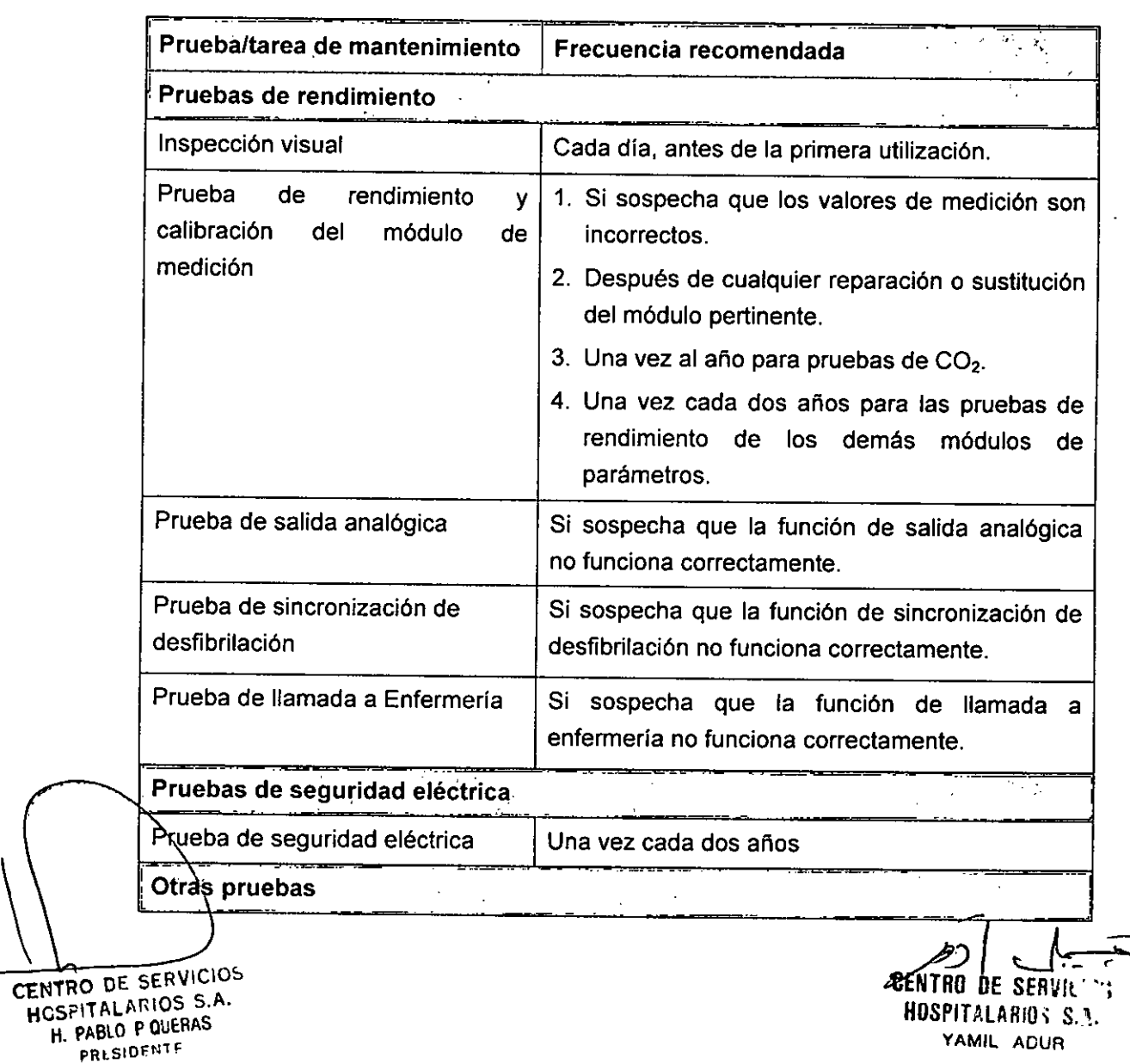

Página 24 de 40

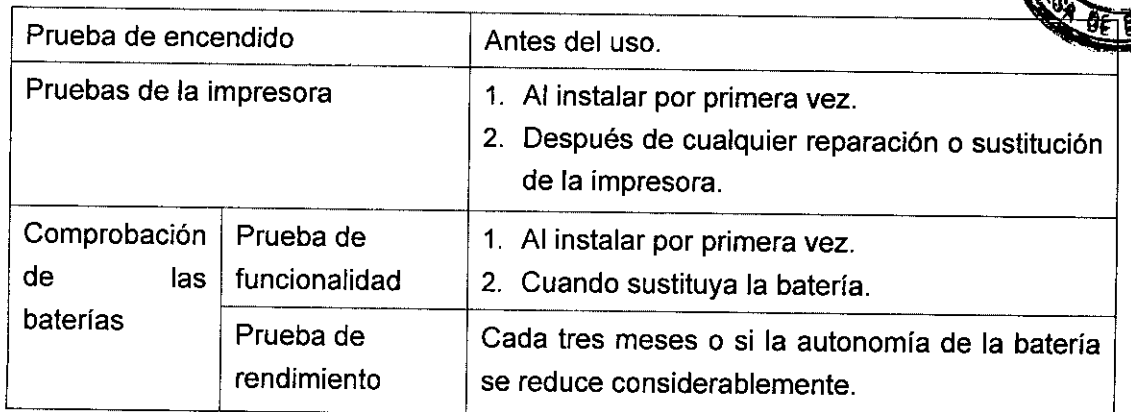

### Métodos y procedimientos de prueba

Salvo las siguientes tareas de mantenimiento, las demás pruebas y tareas de mantenimiento únicamente las podrá realizar el personal técnico cualificado de Míndray.

- Comprobación periódica, incluida una inspección visual y la prueba de encendido.
- Pruebas de la impresora.
- Comprobación de las baterias.

Cuando deba realizar una prueba de seguridad y de rendimiento en el monitor, contacte a personal de servicio.

### Realización de la inspección visual

Inspeccione visualmente el equipo antes de la primera utilización cada día. Si observa cualquier signo de daño, retire el monitor del servicio y contacte con el personal técnico.

Verifique que el equipo cumpla los siguientes requisitos:

- Especificaciones ambientales y relacionadas con la fuente de alimentación.
- Ni la carcasa ni la pantalla del monitor presenten grietas u otros daños.
- El cable de alimentación no esté dañado y el aislamiento esté en buen estado.
- Los conectores, enchufes y cables no estén dañados ni retorcidos.
- El cable de alimentación y los cables del paciente estén conectados firmemente a los equipos.

### Realización de la prueba durante el encendido

El monitor realiza automáticamente una autocomprobación al inicio. Compruebe los siguientes elementos durante la prueba de encendido:

- El equipo se enciende correctamente.
- ÈNsistema de alarmas funciona correctamente.
- El monitor funciona correctamente.

CENTAO DE SERVICIOS HCSPITALADIOS S.A. H. PABLO P QUERAS fR, SlDFN1 F  $\left\langle \right\rangle$ 

**/92**<br>10350 APN FOR 'CENTRO DE SERVECTS HOSP!T L +H"P" S.A. YAM¡L Af **UR** IF-2020-2617035 Página 25 de 40

kπ era i M

- 3.5 La información útil para evitar ciertos riesgos relacionados con la implantación del producto médico. NO APLICA.
- 3.6 La información relativa a los riesgos de interferencia reciproca relacionados con la presencia del producto médico en investigaciones o tratamientos específicos. Información de compatibilidad electromagnética declarado por el fabricante.

# Declaración y Guía del fabricante- Emisiones electromagnéticas -

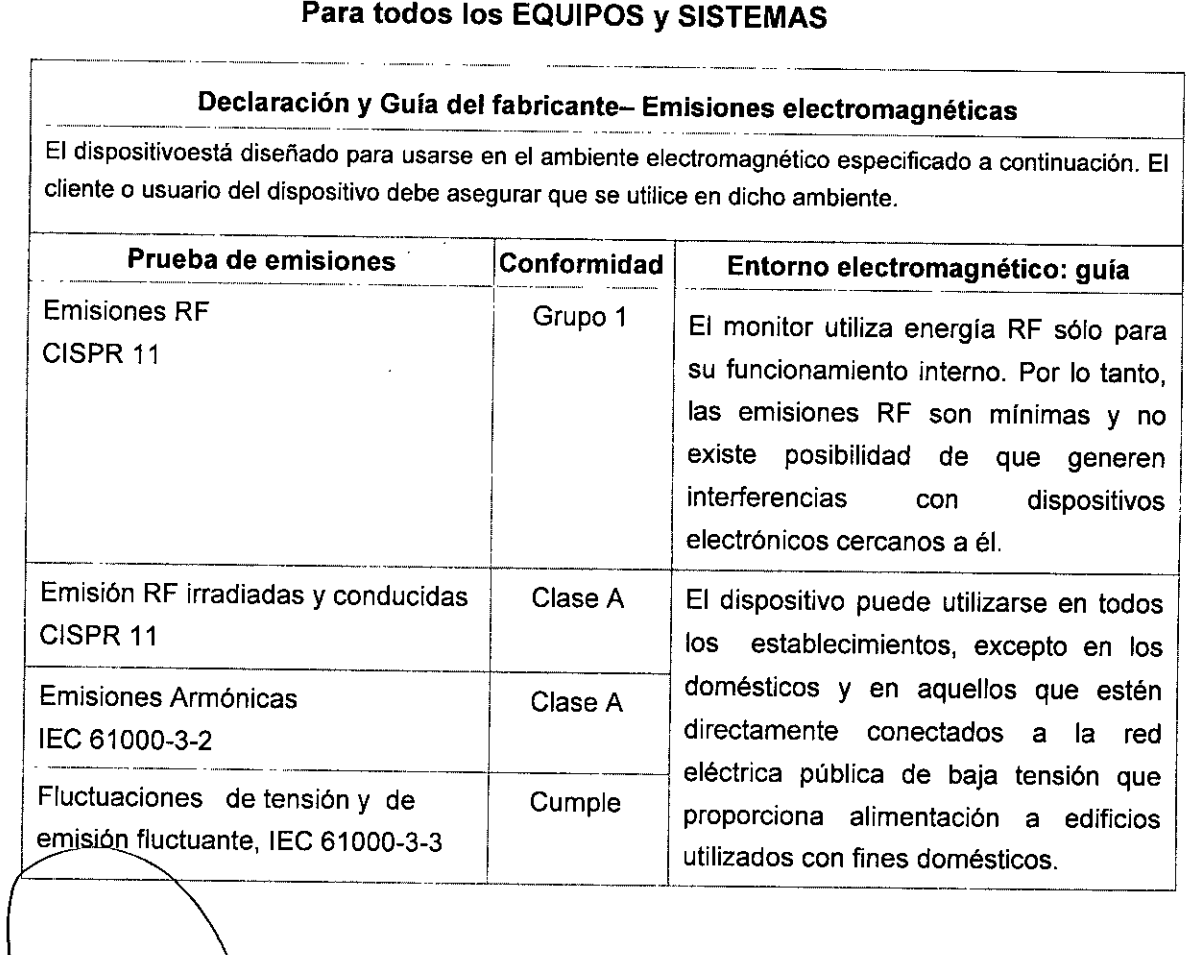

(CENTRO DE SERVICIOS HCSPITALARIOS S.A. **H. PABLO P OUERAS** PRESIDENTE

ا<br>اص

 $\ddot{\cdot}$ 

FOLIO

tENTRO DE SERVICIES HOSPITALARIOS S.A. YAMIL ADUR

IF-2020-26170350-APN-INPM#ANMAT

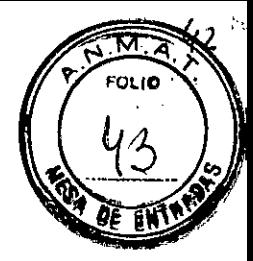

### Declaración y Guía del fabricante- Inmunidad electromagnética -Para todos los EQUIPOS y SISTEMAS

# eclaración y Guía del fabricante- Inmunidad electromagnética ----~-""" --"'~- ----- -.--

-----

**á diseñado para usarse en el ambiente electromagnético especificado a continuación. El** Fe dispositivo e: del dispositivo debe asegurar que éste se utilice en dicho ambiente\_ -------- **cliente o usuario**

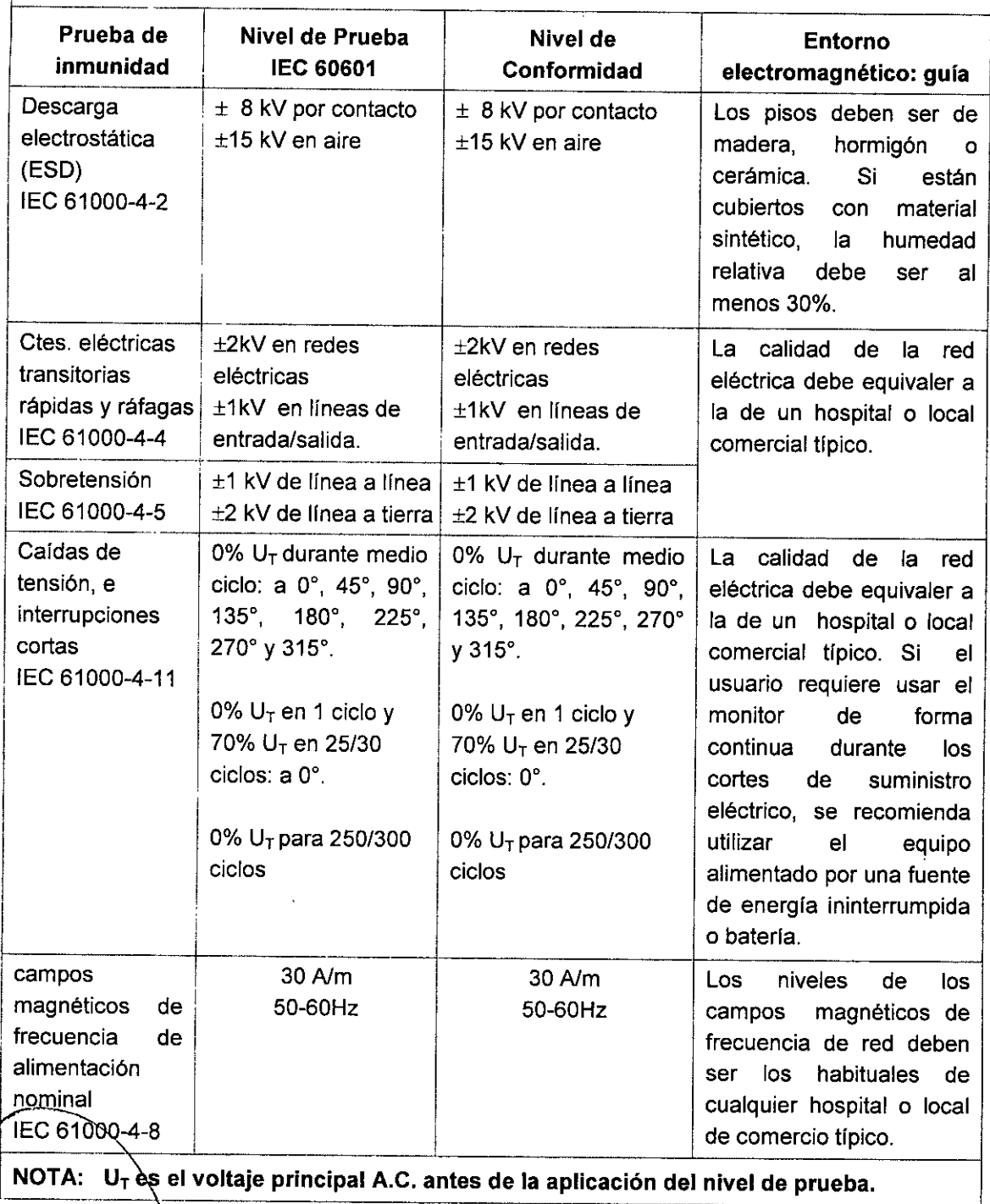

CENTRO DE SERVICIOS HOSPITALARIOS S.A. H. PABLO P QUERAS PRESIDENTE

 $\sqrt{2}$ 

CENTRO DE SERVICIOS<br>IF-2020-26170350-ARN-JNPM#ANNMAT IF-2020-26170350-APN-INPM#ANMAT YAMIL ADUR

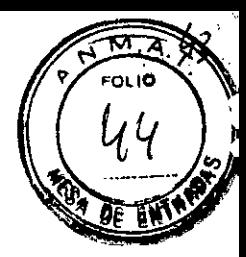

### Declaración y Guía del fabricante- Inmunidad electromagnética Para EQUIPOS y SISTEMAS de SOPORTE VITAL

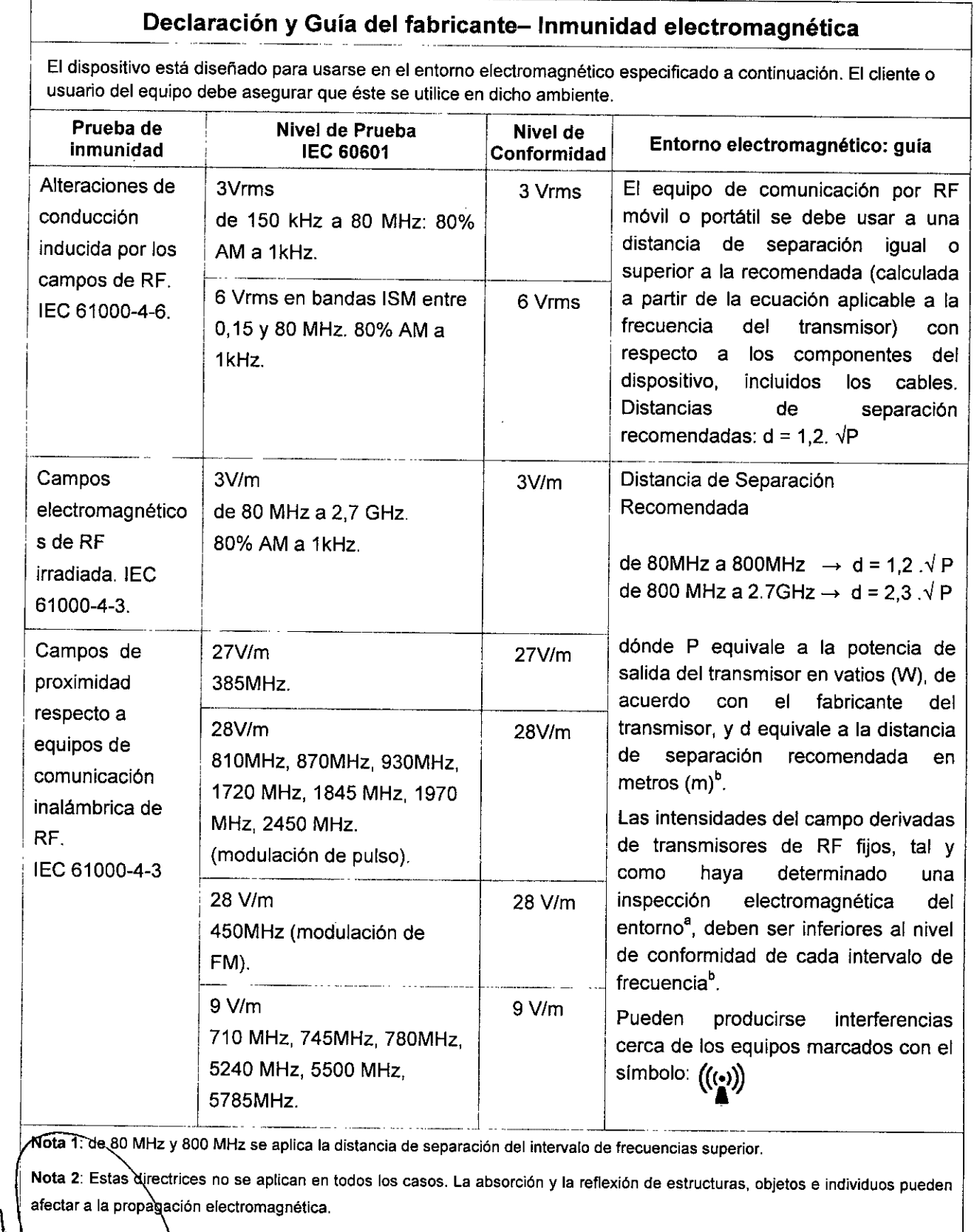

\<u>
ENTRO DE SERVICIOS</u><br>
HOSPITALARIOS S.A. H. PABLO P QUERAS

 $\bar{\mathbf{v}}$ 

SS,A,  $\mathscr{L}$ **CENTRO DE SERVICIOS** HOSPITALABIO; S.A. YAMIL ADUR IF-2020-26170350-APN-INPM#ANMAT Página 28 de 40

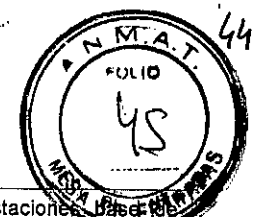

radiotelefonía (dispositivos móviles o inalámbricos) y de radio móvil terrestre, de radioaficionados, y de emisiones de televisivas y aLa predicción teórica de las intensidades de campo procedentes de transmisores fijos, como las estaciones . El de radiodifusión de AM y FM, no puede efectuarse con exactitud. Para evaluar el entorno electromagnético derivado de los transmisores de RF fijos, debe realizarse una inspección de la ubicación electromagnética. Si la intensidad de campo medida en la ubicación en la que se usa el EQUIPO ME o el SISTEMA ME es superior al nivel de cumplimiento de RF aplicable indicado anteriormente, el EQUIPO ME o el SISTEMA ME se deben observar para confirmar su funcionamiento correcto. Si se observa un rendimiento anormal, se deben tomar medidas adicionales, como el cambio de orientación o ubicación del EQUIPO ME o el SISTEMA ME.

b<sub>En el rango de frecuencia de entre 150 kHz y 80 MHz, las intensidades de campo deben ser inferiores a 3V/m.</sub>

# Separación recomendada entre los equipos de comunicación RF portátiles y móviles y el EQUIPO o SISTEMA para EQUIPOS o SISTEMAS de SOPORTE VITAL

### Distancia recomendada entre el equipo *y* los dispositivos de comunicación RF . móviles *y* portátiles

i El monitor está diseñado para su uso en un entorno electromagnético en el que se controlen las interferencias de RF radiadas. El cliente o el usuario del dispositivo pueden evitar las interferencias electromagnéticas mediante una distancia minima entre el equipo de comunicación por RF móvil y portátil (transmisores) y el dispositivo, tal y como se recomienda a continuación, según la potencia de salida máxima del equipo de comunicación.

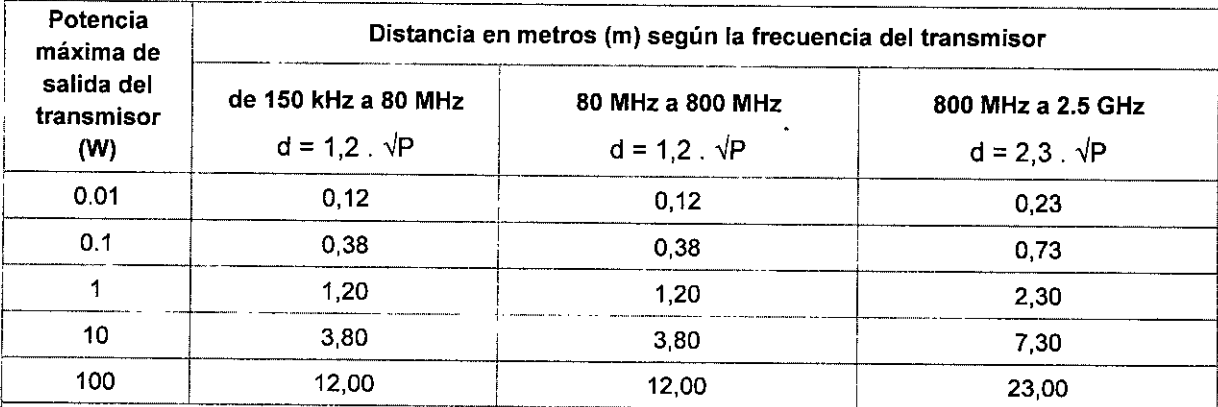

En el caso de los transmisores con una potencia nominal máxima no incluidos anteriormente, la distancia de separación recomendada d en metros (m) se puede determinar mediante la ecuación aplicable a la frecuencia del transmisor, donde P es la potencia nominal máxima del transmisor en vatios (W) según el fabricante del transmisor.

Nota 1: A 80 MHz y 800 MHz, se aplica la distancia de separación para el intervalo de frecuencia más alto.

Nota 2: Estas directrices no se aplican en todos los casos. La absorción y la reflexión de estructuras, objetos e individuos pueden afectar a la propagación electromagnética.

3.7 Las instrucciones necesarias en caso de rotura del envase protector de la esterilidad y si corresponde la indicación de los métodos adecuados de re esterilización.

**NO APLICA.** 

**SENTROODE SERVIGIOS** HCSPITALARIOS S.A. H. PABLO P QUERAS PRtS1DENTE

1

I

/":  $\sqrt{2}$ **EENTRO OE SERHANN**  $1489$  S.J. IF-2020-261703

YAMIL ADUR Página 29 de 40

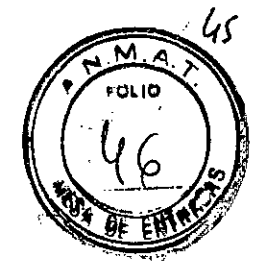

### 3.8 Desinfección/Limpieza/Esterilización

### 3.8.1 GENERAL

Este ítem provee instrucciones sobre la limpieza y desinfección del monitor, y los accesorios.

### $\Lambda$  Advertencia

- Utilice únicamente productos de limpieza y desinfectantes aprobados por Mindray, asi como los métodos que se describen aquí para limpiar o desinfectar el equipo o los accesorios. La garantia no cubre ningún daño provocado por sustancias o métodos que no se hayan aprobado.
- No se ha indicado de ninguna forma la eficacia de los componentes químicos o métodos incluidos como un recurso para el control de contagio. Para obtener información acerca del método para controlar infecciones, consulte al responsable de control de infecciones o epidemiología del hospital.
- El hospital o la institución responsables deberán llevar a cabo todos los procedimientos de limpieza y desinfección especificados en este capítulo. \_. --.\_""----- ---'"\_.. --- -- -\_. ------------

# PRECAUCiÓN ------------.\_-~----".\_"'--"---"""--------,----------------

- No sumerja nunca ninguna pieza del equipo o de sus accesorios en ningún liquido ni permita que entre liquido en el interior.
- Cualquier contacto de soluciones desinfectantes con las piezas metálicas podria causar corrosión.
- No vierta ni pulverice ningún liquido directamente sobre el equipo o los accesorios, ni permita que el liquido penetre en las conexiones o aberturas.
- Si se derramase líquido sobre el equipo o los accesorios, desenchufe el cable de alimentación, seque el equipo y contacte al personal de servicio.
- No utilice materiales abrasivos (como fibras metálicas o Iimpía plata) ni limpiadores corrosivos (como acetona o limpiadores que lleven acetona).
- Revise el equipo después de su limpieza y desinfección. Si observa cualquier signo de daño, deje de utilizarlo.

### 3.8.2 LIMPIEZA DEL MONITOR

La superficie del monitor y sus accesorios pueden limpiarse con una paño húmedo. Evíte los conectores y las piezas metálicas.

Para la limpieza de la pantalla del monitor utilice un paño húmedo con agua o etanol (70%).

eque la superficie con un paño limpio. Deje que el equipo se seque al aire en un gar fresco y γentilado

CENTRO DE SERVICIOS HCSPITALARIOS S.A. H. PABLO P QUERAS PR: 51DENTE

'CENTRO DE SEA:JL' . HOSPITALAH:U,; S.M. YAMIL ADUR IF-2020-26170350-APN-INPM#ANMAT Página 30 de 40

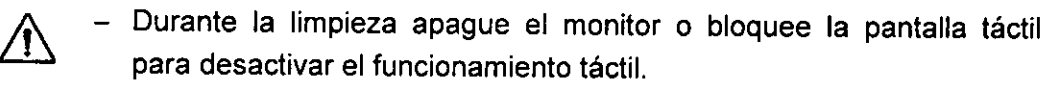

- El contacto de soluciones de limpieza o desinfectantes con los conectores o las piezas metálicas podría causar corrosión.

### 3.8.3 **DESINFECCiÓN DEL MONITOR**

Desinfecte el equipo según exija el cronograma de mantenimiento del hospital. Es recomendable limpiar el dispositivo antes de desinfectarlo. Siga siempre las instrucciones de fábrica para diluir y utilizar los desinfectantes. En la siguiente tabla figuran los desinfectantes aprobados:

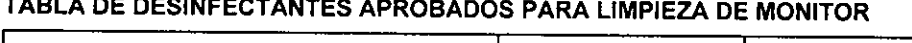

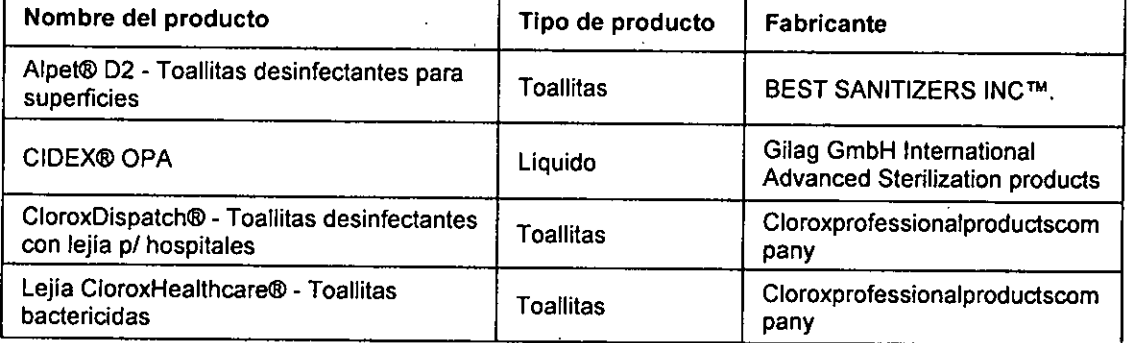

### Limpieza de los accesorios

Limpie los accesorios (tubo de aire de PANI, cable de SpO<sub>2</sub> de Mindray y cable de SpOz de Nellcor) con regularidad. Antes de limpiar los accesorios, consulte la normativa del hospital para limpiarlos.

Para limpiar los accesorios, siga este procedimiento:

- 1. Limpie los accesorios con un paño suave humedecido con agua o etanol (70%).
- 2. Retire los restos de la solución de limpieza con un paño seco.
- 3. Deje que los accesorios se sequen al aire.

### Desinfección de los accesorios

Se recomienda desinfectar los accesorios (tubo de aire de PANI, cable de SpO<sub>2</sub> de Mindray y cable de SpO<sub>2</sub> de Nellcor) únicamente cuando sea necesario según la política del hospital. Se recomienda limpiar los accesorios antes de desinfectarlos.

 $\not\!\!E$ n la siguiènte tabla se describen los desinfectantes aprobados para su uso con los tubos de aire de PANI:

CENTRO DE SERVICIOS<br>\_HCS21 MORRIDS SA H. PABLO P QUERAS PRESIDENTE

,,-  $\mathscr{P}$ l .

ĸ۸ 2 FOLIO

tENTRO DE SERVISI, S 1I0SPITALARln~ *5.:1.* YAMIL ADUR IF-2020-26170350-APN-INPM#ANMAT

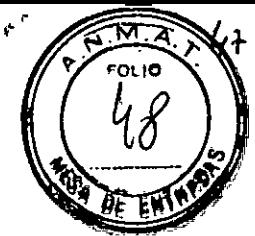

### TABLA DE DESINFECTANTES APROBADOS PARA LIMPIEZA DE TUBOS DE AIRE

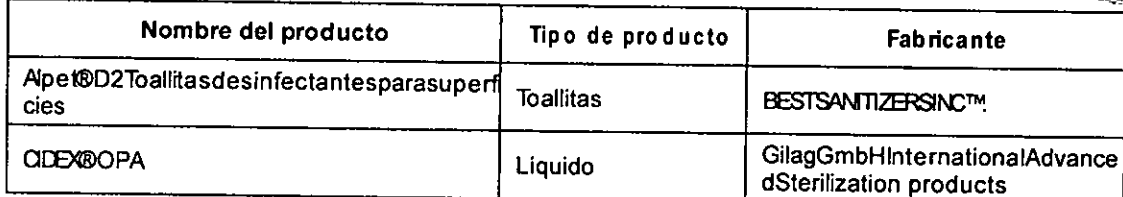

Estos son los desinfectantes aprobados para su uso con los cables de SpO<sub>2</sub> de Mindray y Nellcor

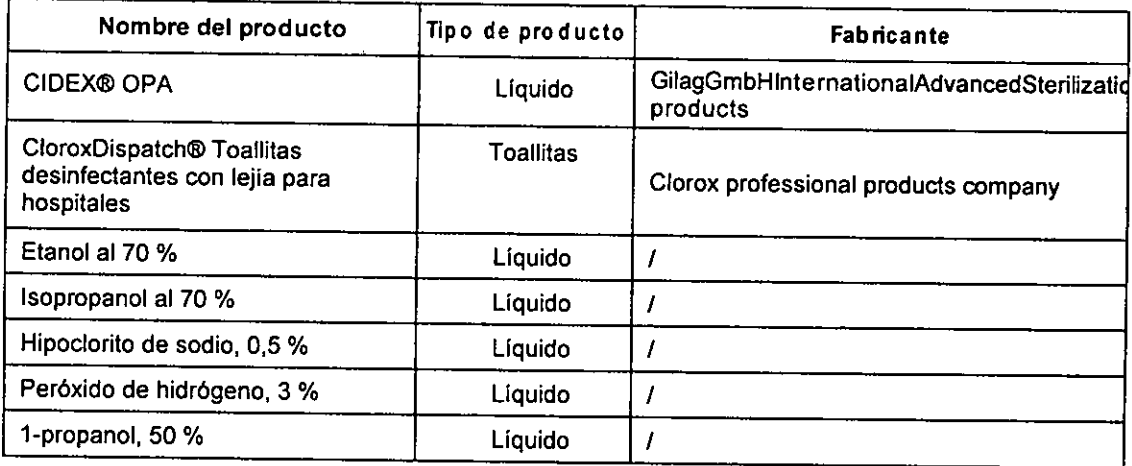

### Limpieza del cabezal de impresión térmica

Cuando el cabezal de impresión está sucio, la calidad de impresión se deteriora. Revise las copias impresas para comprobar que la impresión es legible y oscura. Si las copias se imprimen en color claro, puede ser indicativo de que el cabezal de impresión está sucio.

Para limpiar el cabezal de impresión térmica, siga este procedimiento:

- 1. Tome medidas contra la electricidad estática, como puede ser llevar una pulsera antiestática.
- 2. Retire el módulo del registrador del bastidor de módulos.
- 3. Abra la puerta del registrador y retire el papel de registro.
- 4. Frote suavemente el cabezal de impresión con bastoncillos de algodón humedecidos en etanol para eliminar el polvo y las particulas extrañas.
- 5. Limpie el exceso de humedad con bastoncillos de algodón secos.
- 6. Deje que el cabezal de impresión se seque al aire.
- 7. Vuelva a cargar del papel de registro y cierre la puerta del registrador.

Información sobre cualquier tratamiento o procedimiento adicional que deba  $3.9$ realizarsè antes de utilizar el producto médico (por ejemplo, esterilización, montaje final, entre otros).

**BO DE SEBJECIOS** HCSPITALARIOS S.A. H. PABLO P QUERAS PRESIDENTE

 $\int_{\text{SENTB}}$ RO DE SERVIL. IF-2020-26170350-A**PNSPINPM#ANMAT** YAMll ACUR

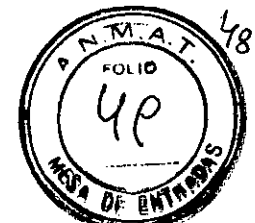

### Esterilización

No se recomienda la esterilización del monitor, ni de sus productos relacionados tampoco los accesorios ni los suministros, a menos que se indique lo contrario en las instrucciones de uso que acompañan a los productos, accesorios o suministros.

- 3.10 Cuando un producto médico emita radiaciones con fines médicos, la información relativa a la naturaleza, tipo, intensidad y distribución de dichas radiaciones debe ser descripta; NO APLICA.
- 3.11 Las precauciones que deben adoptarse en caso de cambios del funcionamiento del producto médico

En el caso de cambios en el funcionamiento del equipo, debe detenerse el funcionamiento del mismo y ponerse en contacto con el distribuidor o representante local.

3.12 Las precauciones que deban adoptarse en lo que respecta a la exposición, en condiciones ambientales razonablemente previsibles, a campos magnéticos, a influencias eléctricas externas, descargas electrostáticas, a la presión o a variaciones de presión, a la aceleración a fuentes térmicas de ignición, entre otras;

### ADVERTENCIAS

- El monitor se utiliza para un único paciente a la vez.
- El equipo y sus accesorios son aptos para su uso en el entorno del paciente.
- Para evitar peligros de explosión, no utilice el equipo en presencia de entornos enriquecidos con oxígeno, sustancias anestésicas inflamables u otros agentes inflamables.
- Utílice y guarde el equipo en las condiciones ambientales especificadas. Es posible que el monitor y los accesorios no cumplan las especificaciones de rendimiento debido al paso del tiempo o a su almacenamiento o uso fuera de los intervalos de temperatura y humedad especificados.
- El equipo no está previsto para su uso en entornos de resonancia magnética (RM).
- Antes de conectar el equipo a la red eléctrica, compruebe que los índices de voltaje y frecuencia de la red eléctrica sean los mismos que los que se indican en la etiqueta del equipo o en este manual.
- Antes de poner en marcha el sistema, el operador debe comprobar que el equipo, los cables de conexión y los accesorios funcionan correctamente y se encuentran en buen estado.

Para evitar el riesgo de sufrir descargas eléctricas, este equipo solo debe

PRESIDENTE

Conectarse a una fuente de alimentación con toma de tierra de protección. Si no<br>CENTRO DE SERVICIOS<br>HE-2020-26170350-APN-INPM#ANMA  $IF-2020-26170350-AFN-INPM#$ 

**'CENTRO DE SERVICEOS** HOSPIT 19293 S.A. YAMIL ADUR Página 33 de 40

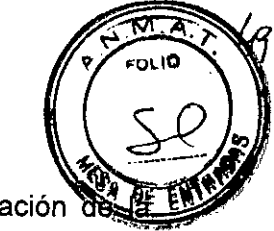

incluye un conductor de tierra de protección, utilícelo con la alimentación bateria si es posible.

- No utilice zapatillas ni cables prolongadores a la red de CA. Asegúrese de que la suma de las corrientes individuales de fuga a tierra no superen los límites permitidos.
- No toque simultáneamente al paciente y las partes con corriente. De lo contrario, el paciente puede resultar dañado.
- No toque al paciente durante la desfibrilación. Podrían producirse lesiones graves o, incluso, la muerte.
- No abra las carcasas del equipo. Todas las operaciones de mantenimiento y reparación, asi como las actualizaciones futuras, deberá realizarlas personal capacitado y autorizado.
- No se base exclusivamente en el sistema de alarmas acústicas para monitorear a un paciente. El ajuste del volumen de la alarma a un nivel inferior o a cero puede resultar peligroso para el paciente. Recuerde que los ajustes de alarma deben adaptarse a las situaciones de los distintos pacientes. Vigile de cerca al paciente de forma continua.

La información fisiológica y los mensajes de alarma que aparecen en el equipo sirven solo de referencia y no pueden utilizarse directamente para la interpretación de diagnósticos.

- Canalice, enrolle y asegure los cables para evitar desconexiones accidentales, tropezones y enredos.
- Mindray es el titular exclusivo del copyright del software del equipo. Ninguna organización ni individuo debe modificarlo, copiarlo ni cambiarlo por ningún otro ni debe realizar ninguna otra infracción de ninguna otra forma y por ningún medio sin el permiso debido.

### **PRECAUCIONES**

- Use solamente las piezas y los accesorios especificados en este manual.
- Asegúrese de que el equipo recibe energia eléctrica de forma continua mientras está en funcionamiento. Los fallos eléctricos repentinos pueden dar lugar a una pérdida de datos.
- Los campos eléctricos y magnéticos pueden interferir en el correcto rendimiento del equipo. Por esta razón, asegúrese de que todos los dispositivos externos utilizados cerca del equipo cumplen los requisitos de CEM relevantes. Entre las posibles fuentes de interferencia se incluyen los teléfonos móviles, los equipos de rayos X y los dispositivos RMN, pues estos pueden emitir niveles elevados de radiación electromagnética.

Instale o traslade el equipo correctamente para evitar daños causados por caídas, golpes, vibraciones fuertes u otras fuerzas mecánicas.

Seque el equipo de inmediato en caso que llueva o se pulverice agua.<br>
CENTRO DE SERVICIOS<br>
HOSPITALARIOS S.A.<br>
H. PABLO P QUERAS

PRESIDENTE

/' **EENTRO DE SERVICIES** t•• <code>HOSPIT</code> LABELS S. $\Lambda$ . YAMIL ADUR IF-2020-26170350-A Página 34 de 40

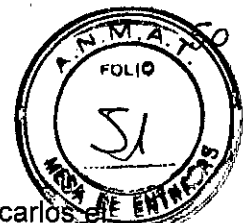

- Algunos ajustes están protegidos mediante contraseña y sólo puede modificarlos personal autorizado. Contacte al director de su departamento o con el departamento de bioingeniería para obtener información sobre las contraseñas usadas en su equipo.
- Deseche el material de embalaje conforme a lo establecido por la normativa de control de residuos aplicable. Manténgalo fuera del alcance de los niños.
- Cuando finalice la vida útil del equipo y sus accesorios, estos deberán desecharse según las instrucciones que regulan la eliminación de tales productos. Si tiene alguna duda relativa a la eliminación del equipo, póngase en contacto con nosotros.
- 3.13 Información suficiente sobre el medicamento o los medicamentos que el producto médico de que trate esté destinado a administrar, incluida cualquier restricción en la elección de sustancias que se puedan suministrar; NO APLICA
- 3.14 Las precauciones que deban adoptarse si un producto médico presenta un riesgo no habitual específico, asociado a su eliminación; NO APLICA
- 3.15 Los medicamentos incluidos en el producto médico como parte integrante del mismo, conforme al ítem 7.3 del Anexo de la Resolución GMC N° 72/98 que dispone sobre los Requisitos Esenciales de Seguridad y Eficacia de los productos médicos.

NO APLICA.

.-/"" */JIJ-F*

**CENTRO DE SERVICIOS** HOSPIT-LARIOS S.A. YAMIL ADUR

CENTRO DE SERVICIOS HCSPITALARIOS S.A. H. PABLO P QUERAS PR SIDENTF

IF-2020-26170350-APN-INPM#ANMAT

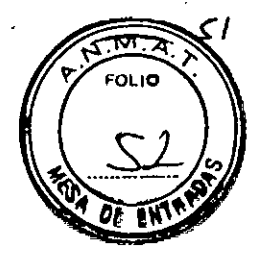

# 3.16 El grado de precisión atribuido a los productos médicos de medición.

### MONITOREO DE ECG

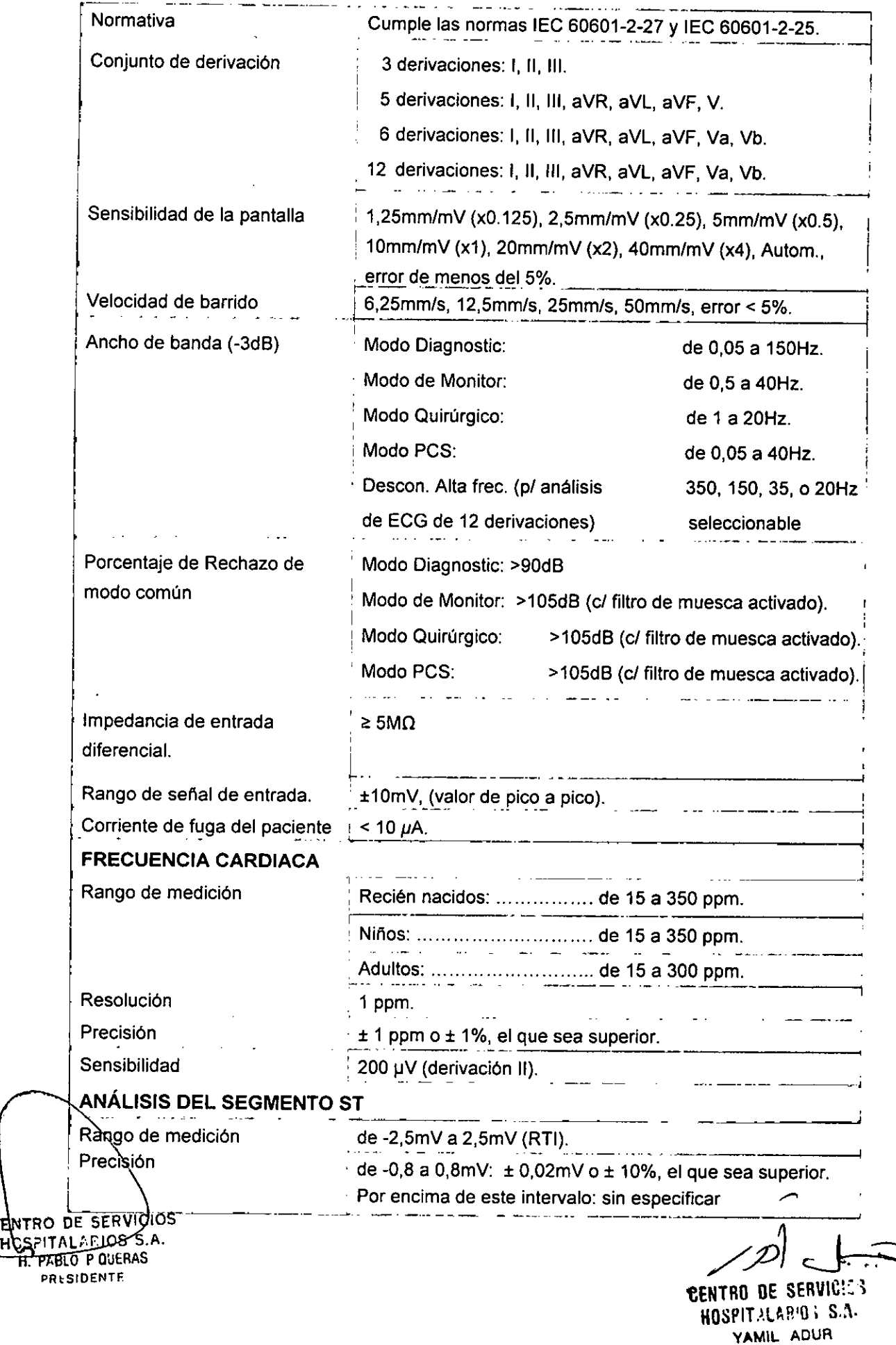

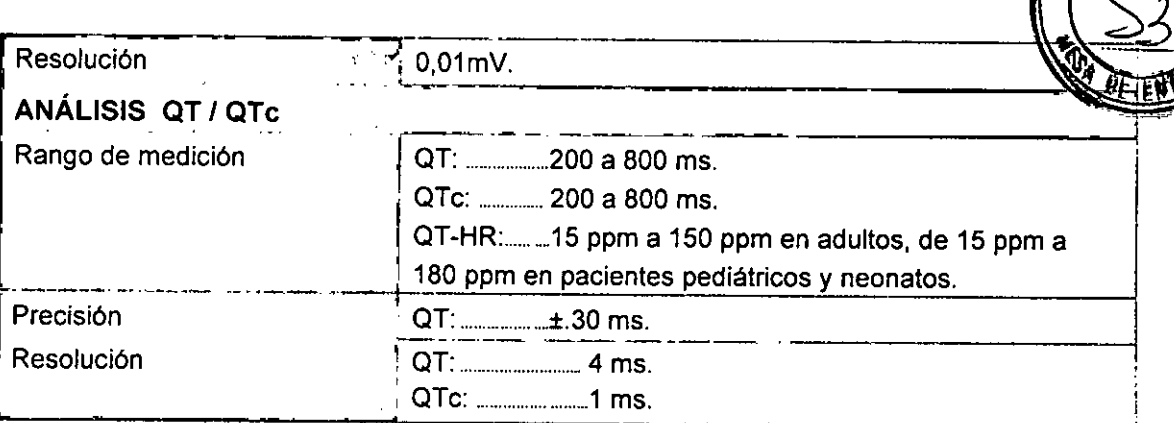

### **MONITOREO DE RESPIRACiÓN**

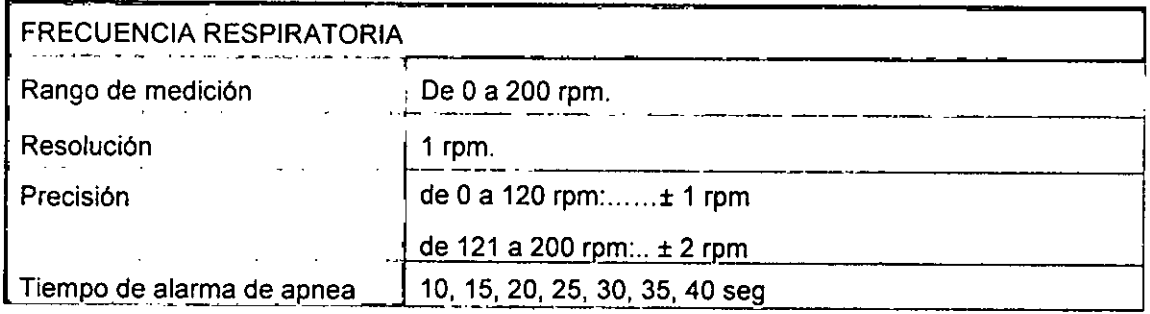

# **MONITOREO DE PRESiÓN ARTERIAL NO INVASIVA (NIBP)**

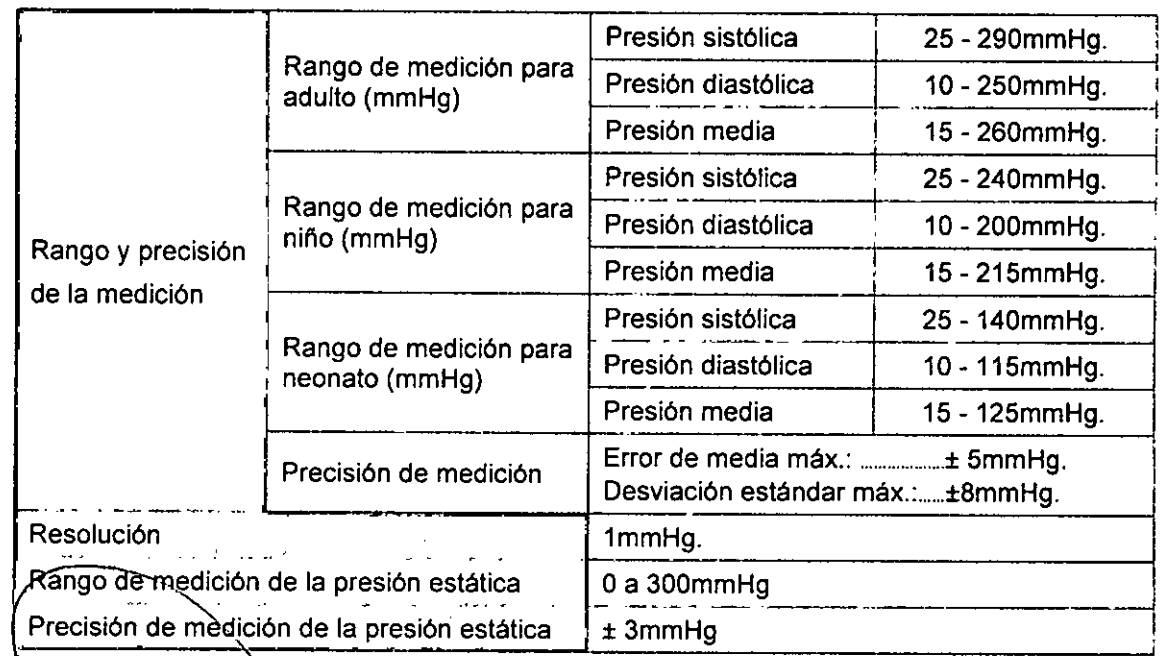

 $\cdot$ 

CENTRO DE SERVICIOS HOSPITALARIOS S.A. H. PABLO P QUERAS **PRESIDENTE** 

52

মি **טרוס** ູ່ າ

CENTRO DE SERVICIOS HOSPIT2LARIOS S.A. VAMIL ADUR

IF-2020-26170350-APN-INPM#ANMAT

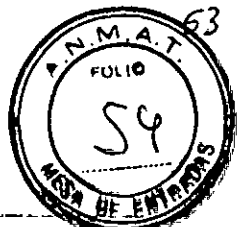

### OXIMETRIA DE PULSO (SPO

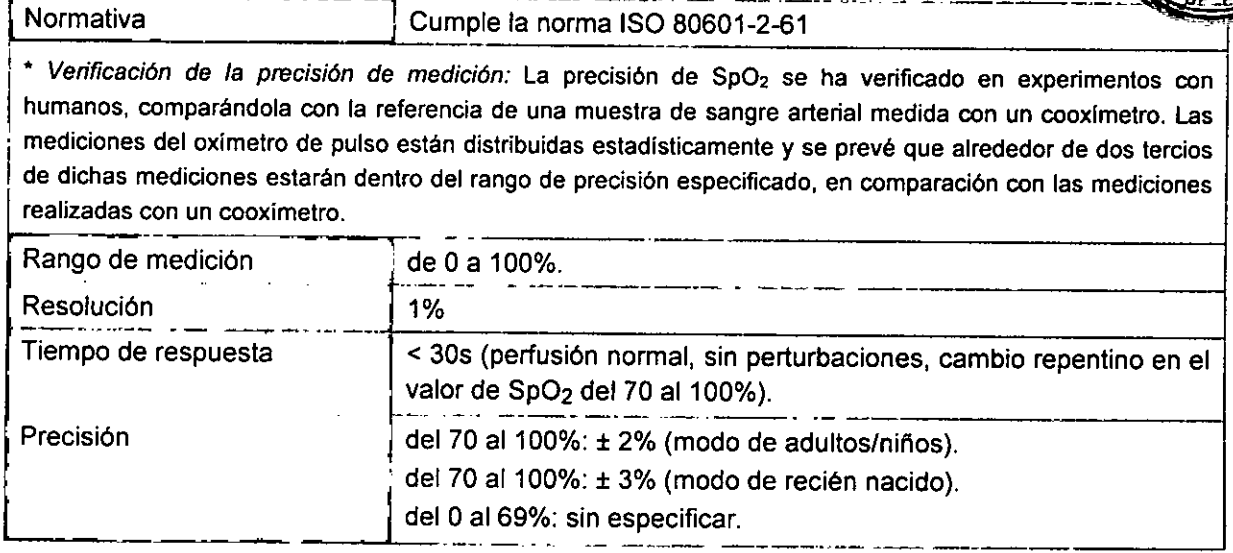

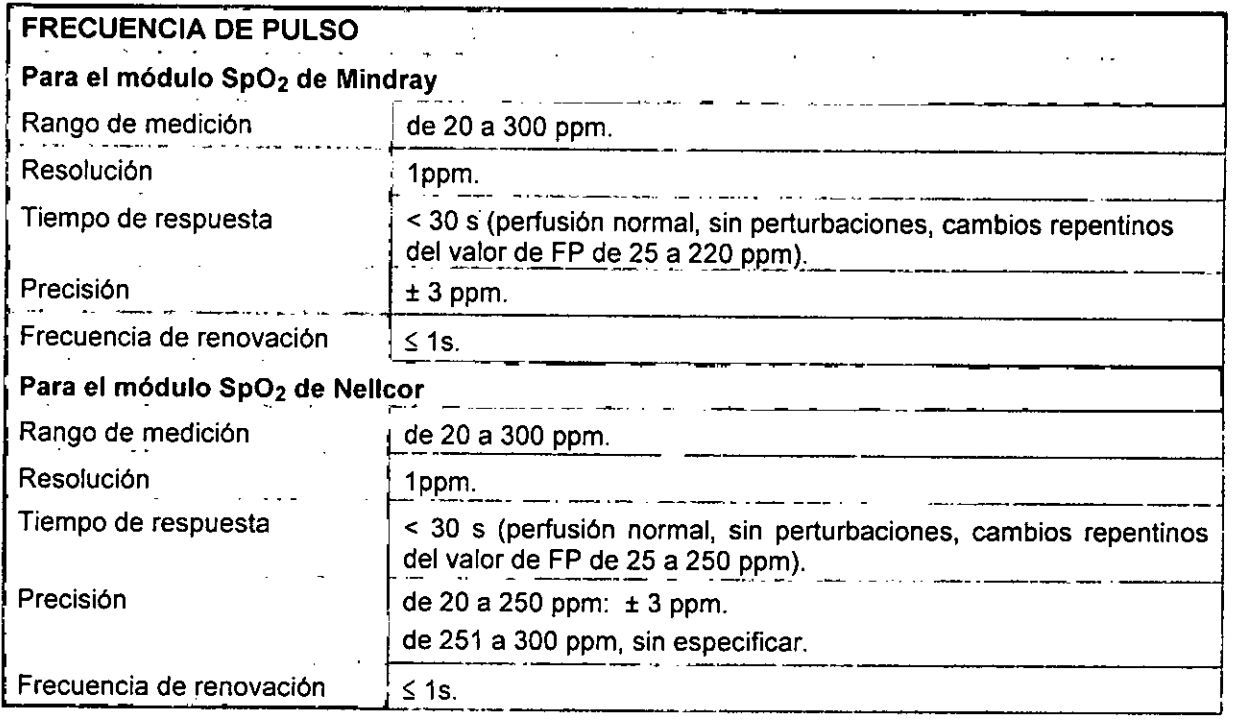

# MONITOREO DE TEMPERATURA (TEMP)

![](_page_40_Picture_898.jpeg)

CENTRO DE SERVICIOS HOSPITAL ARIOS S.A. PRESIDENTE

IF-2020-26170350-APN-INPM#ANMAT CENTRO DE SERVICIOS HOSPILA 48.3, S.A.

Página 38 de 40 **YAMIL ADUF** 

![](_page_41_Picture_1.jpeg)

![](_page_41_Picture_893.jpeg)

### CAPNOGRAFIA (EtCO

![](_page_41_Picture_894.jpeg)

 $\epsilon$ 

![](_page_42_Picture_789.jpeg)

¡

55

### MONITOREO DE PRESiÓN ARTERIAL INVASIVA (PAI)

![](_page_42_Picture_790.jpeg)

### MONITOREO DE GASTO CARDíACO

![](_page_42_Picture_791.jpeg)

GENTRO DE SERVICIOS HOSPIT LAR'O; S.A. IF-2020-26170350-APA-INPM#ANMAT<br>**CENTRO DE SERVICIOS<br>Página 40 de 40**  $\frac{\text{HQCF1T}}{\text{YAMIL ADUR}}$ 

![](_page_43_Picture_0.jpeg)

República Argentina - Poder Ejecutivo Nacional 2020 - Año del General Manuel Belgrano

### **Hoja Adicional de Firmas Anexo**

Número: IF-2020-26170350-APN-INPM#ANMAT

**Referencia:** Rot. e Ins. de Uso - Centro de Servicios Hospitalarios S.A. PM-1198-131

El documento fue importado por el sistema GEDO con un total de 40 pagina/s.

Digitally signed by GESTION DOCUMENTAL ELECTRONICA - GDE Date: 2020.04.16 11:45:32 -03:00

CIUDAD DE BUENOS AIRES<br>
Date: 2020.<br>
Date: 2020.<br> **Referencia:** Rot. e Ins. dc Uso - Centro de Servicios Hospitalatios S.A. PM-119R-131<br>
El documento fue importado por el sistema GEDO con un total de 40 pagina/s.<br>
Antario Instituto Nacional de Productos Médicos Administración Nacional de Medicamentos, Alimentos y Tecnología Médica

![](_page_44_Picture_0.jpeg)

**República Argentina - Poder Ejecutivo Nacional** 2020 - Año del General Manuel Belgrano

### **Certificado - Redacción libre**

**Número:** 

# Viernes 17 de Abril de 2020 CE-2020-26399151-APN-ANMAT#MS CIUDAD DE BUENOS AIRES

**Referencia:** 1-47-6697-19-6

### CERTIFICADO DE AUTORIZACIÓN E INSCRIPCIÓN

Expediente Nº: 1-47-6697-19-6

La Administración Nacional de Medicamentos, Alimentos y Tecnología Médica (ANMAT) certifica que de acuerdo con lo solicitado por CENTRO DE SERVICIOS HOSPITALARIOS S.A., se autoriza la inscripción en el Registro Nacional de Productores y Productos de Tecnología Médica (RPPTM), de un nuevo producto con los siguientes datos identificatorios característicos:

Nombre descriptivo: Monitor multiparamétrico

Código de identificación y nombre técnico UMDNS: 12-636 Sistemas de Monitoreo Fisiológico

Marca(s) de (los) producto(s) médico(s): Mindray

Clase de Riesgo: III

Indicación autorizada: Monitorizar, visualizar, revisar, almacenar, emitir alarmas y transferir parámetros fisiológicos como ECG (seleccionable entre 3, 5, 6 derivaciones), respiración (RESP), temperatura (Temp), saturación de oxígeno por pulsioximetría (SpO2), frecuencia de pulso (FP), presión arterial no invasiva (PANI), presión arterial invasiva (PAI), gasto cardíaco (GC) y dióxido de carbono (CO2). Apto para pacientes adultos, pediátricos y neonatales.

Modelo/s: ePM10, ePM12, ePM15

Forma de presentación: Unidad principal y accesorios

Condición de uso: Uso exclusivo a profesionales e instituciones sanitarias

Nombre del fabricante:

Shenzhen Mindray Bio-Medical Electronics Co., Ltd

Lugar/es de elaboración:

Mindray Building, Keji 12th Road South, Hi-Tech Industrial Park, Nanshan, 518057 Shenzhen, P.R. China

Se extiende el presente Certificado de Autorización e Inscripción del PM-1198-131, con una vigencia cinco (5) años a partir de la fecha de la Disposición autorizante.

Expediente Nº 1-47-6697-19-6

Digitally signed by GESTION DOCUMENTAL ELECTRONICA - GDE Date: 2020.04.17 12:45:33 -03:00

Valeria Teresa Garay Subadministradora Nacional Administración Nacional de Medicamentos, Alimentos y Tecnología Médica